# New York Life STC/XCEL Partnership Kick-off

December 2020

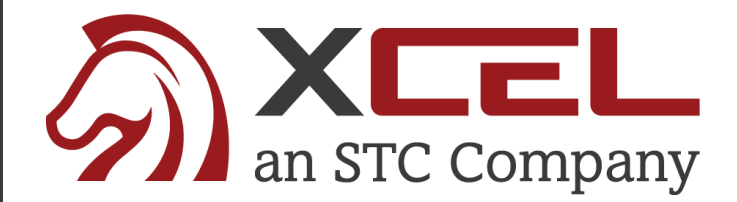

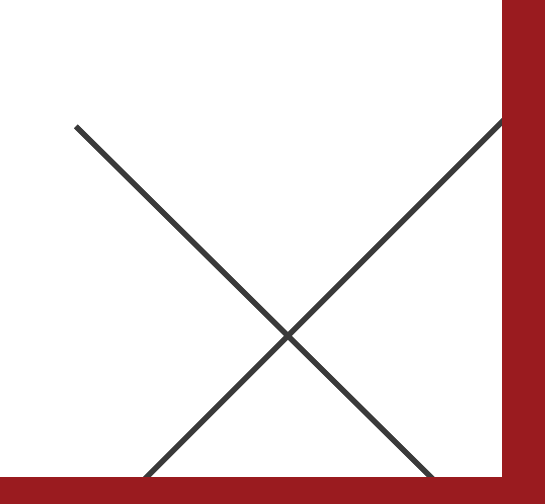

# STC/XCEL Designated Support Staff

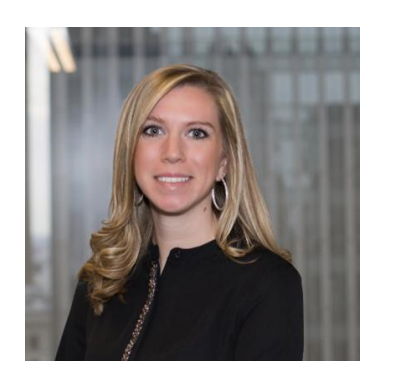

**Callie Salvisburg Castles**  *Customer Success Manager*

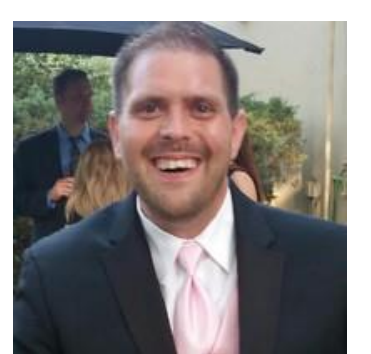

**Patrick Fraley** *XCEL Vice President, Operations*

©2018 XCEL. All rights reserved.

# Agenda

- Welcome/Program Kick-Off
- **EXTC/XCEL Support Team Introductions**
- Candidate Enrollment Process
- Candidate Materials & Study Best Practices
- Partner & General Office Reports
- Next Steps

# Candidate Pre-Licensing Enrollment Process

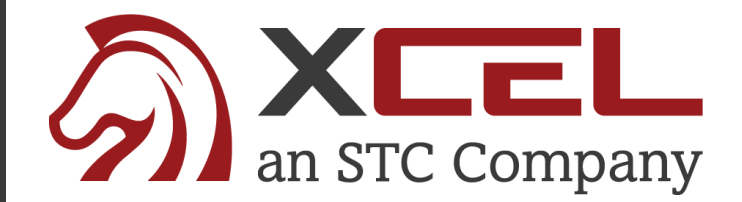

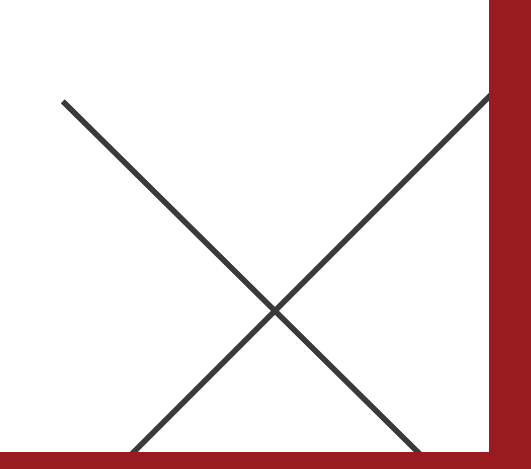

# XCEL – Candidate Enrollment Flyer

[XCEL Enrollment Page](http://info.stcusa.com/new_york_life_enrollment_page):

1. Using the Partner Flyer, Select "Click Here to Begin Student Registration"

2. Save the PDF on your Desktop for easy Enrollment

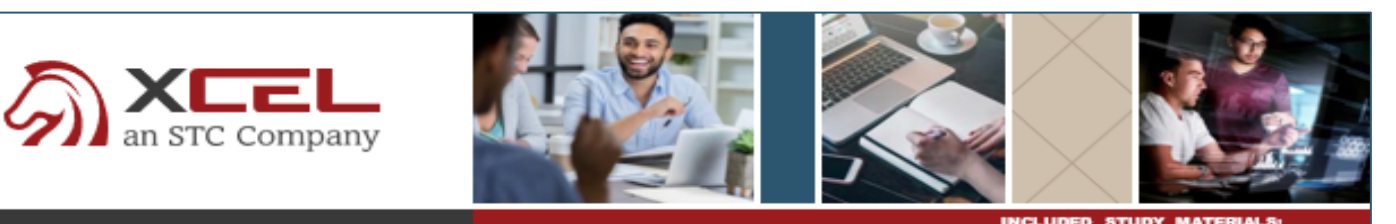

#### **Insurance Pre-licensing Education**

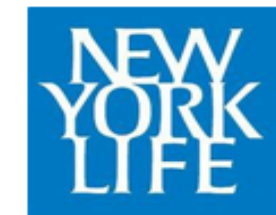

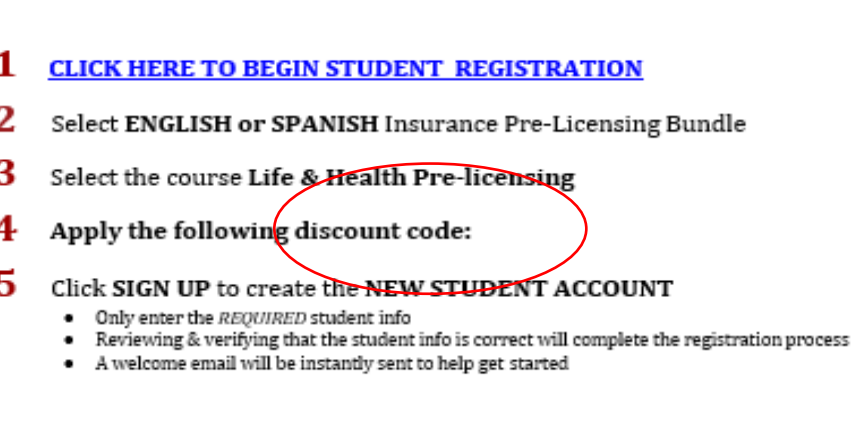

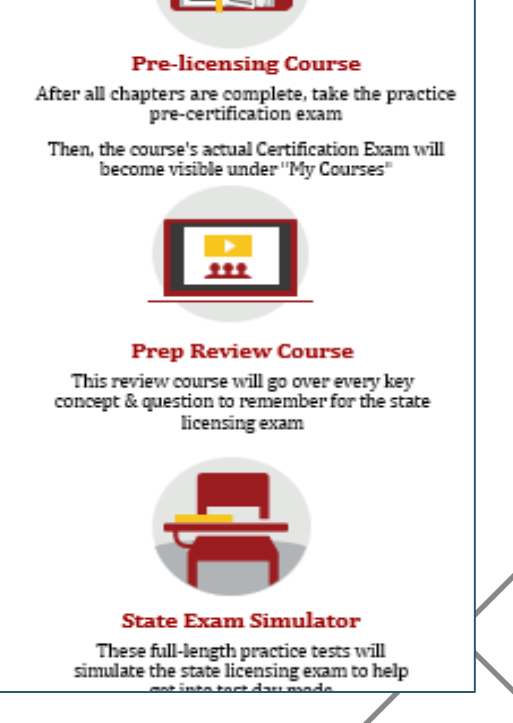

# New York Life Candidate Enrollment Landing Page

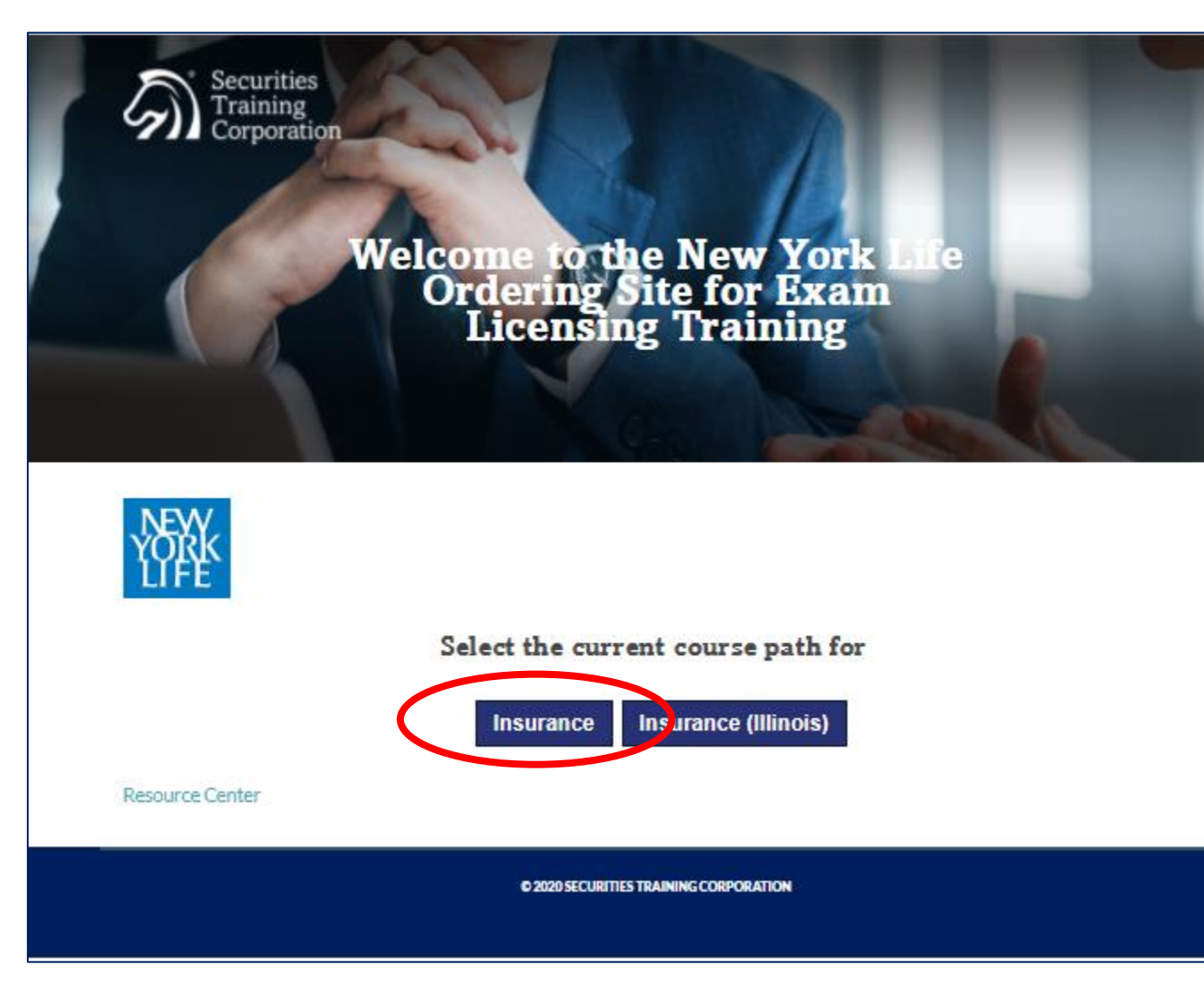

### [XCEL Enrollment Page:](http://info.stcusa.com/new_york_life_enrollment_page)

- 1. Select "Insurance" to Enroll Candidates in XCEL Pre-Licensing Course
- 2. Book Mark Enrollment Site for easy Candidate Enrollment –
	- http://info.stcusa.com/ne w york life enrollment p age

# Select English or Spanish

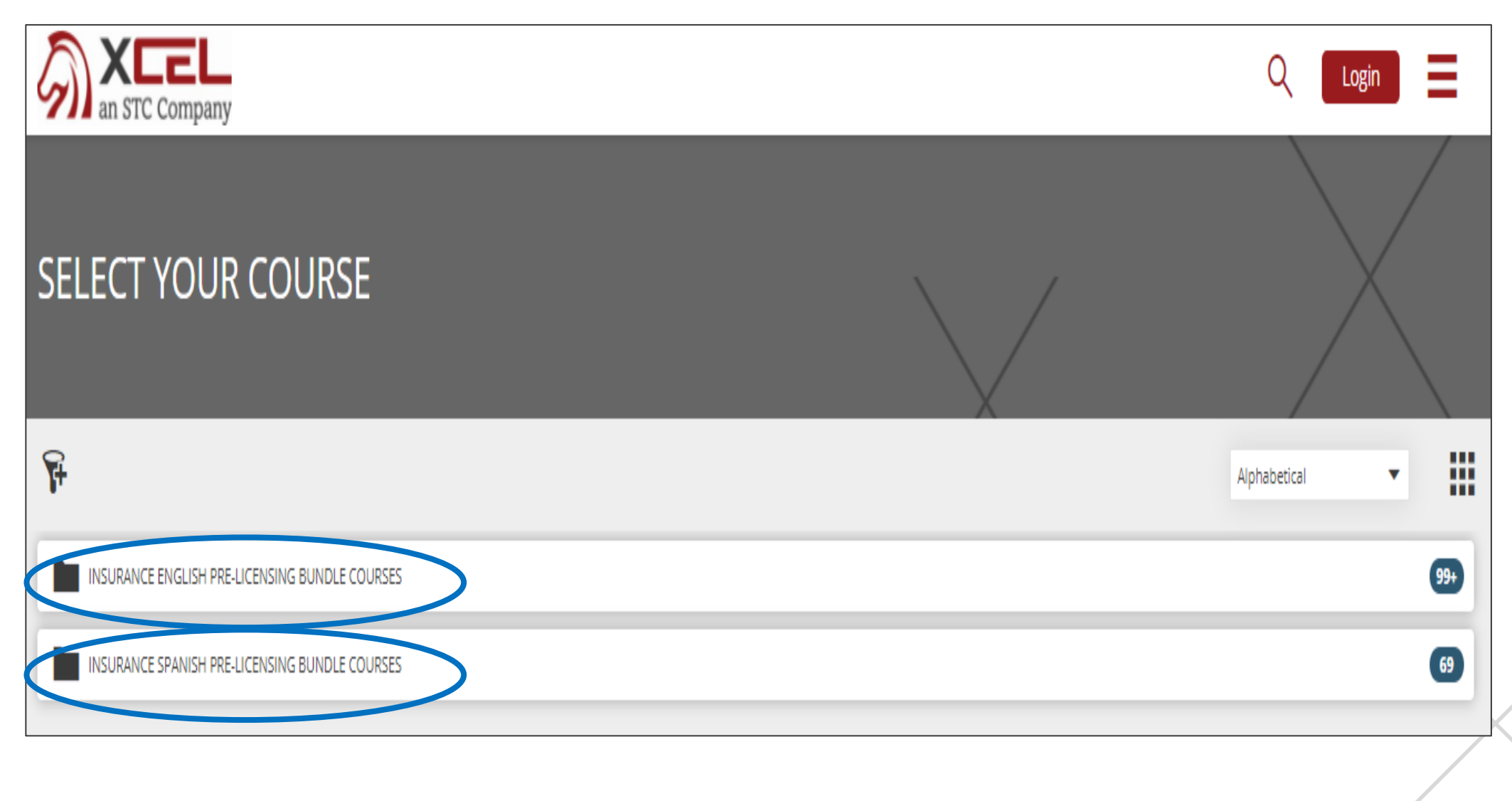

# Select Candidate's State of Study

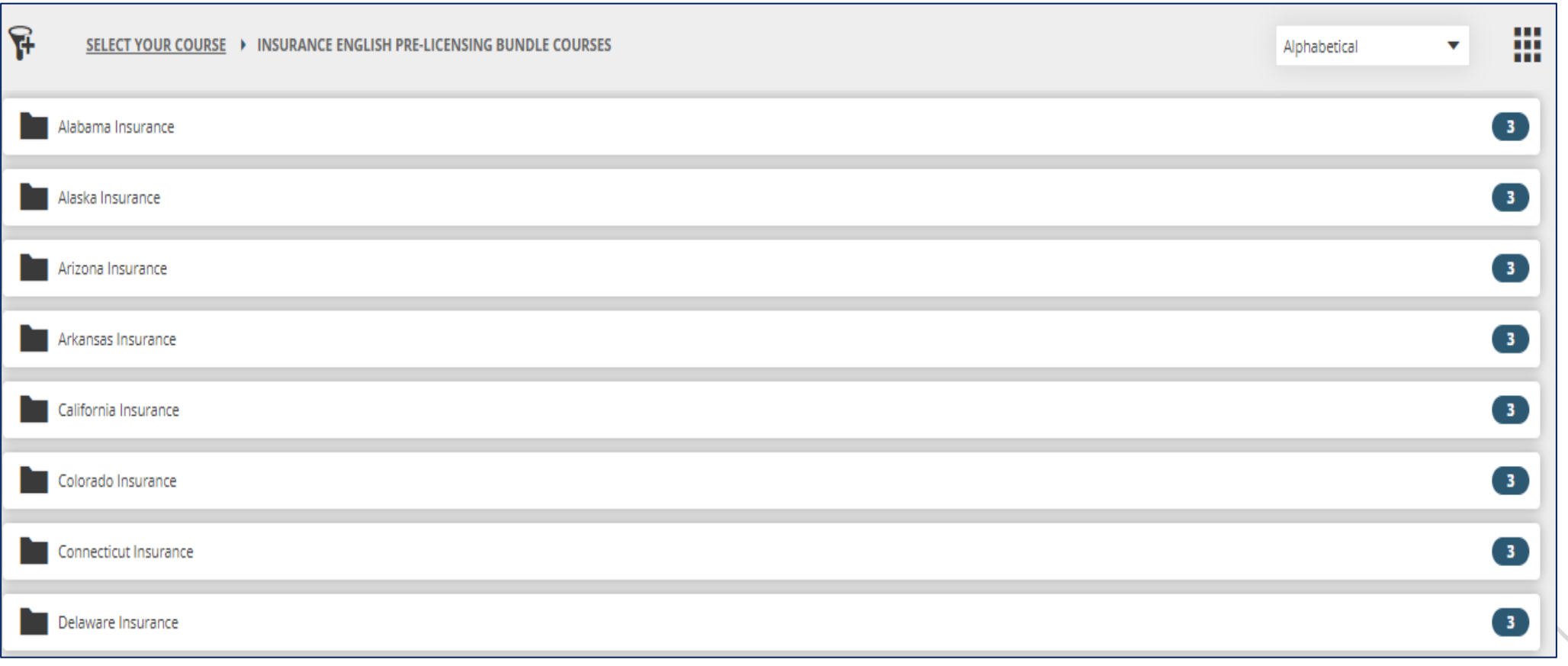

# Select Pre-Licensing Bundle

댞

SELECT YOUR COURSE ▶ INSURANCE ENGLISH PRE-LICENSING BUNDLE COURSES ▶ California Insurance

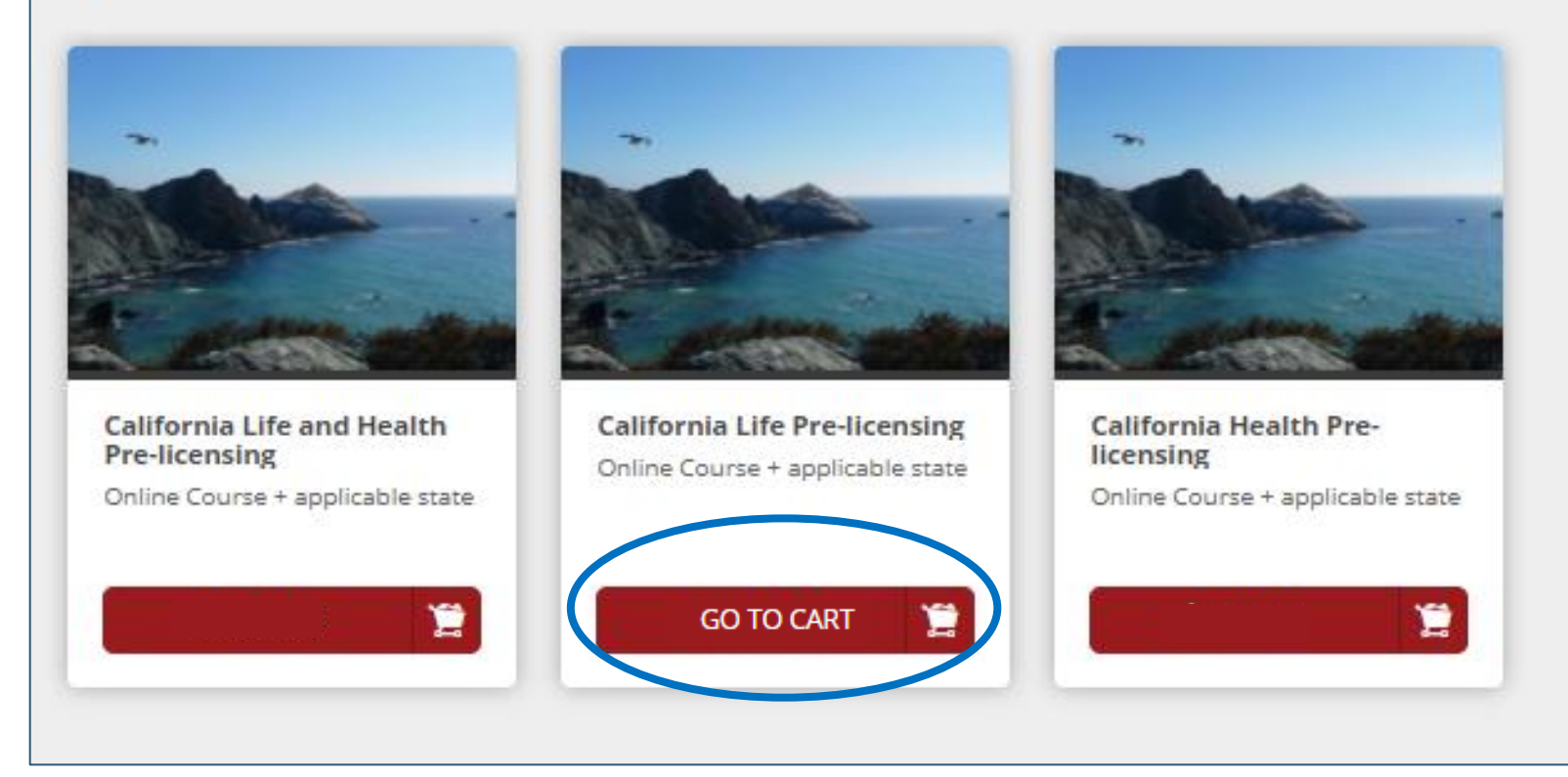

#### [XCEL Enrollment Page:](http://info.stcusa.com/new_york_life_enrollment_page)

- 1. Select the Pre-
	- Licensing Course
		- 1. Life & Health
	- 2. Life Only
	- 3. Health Only
- 2. Select "GO TO CART"

# Select Pre-Licensing Bundle

- 1. Enter you Partner Discount Code from Enrollment Flyer
- 2. Select "Apply" Discount Code
- 3. Price will drop to \$0
- 4. Select "Proceed to Checkout"

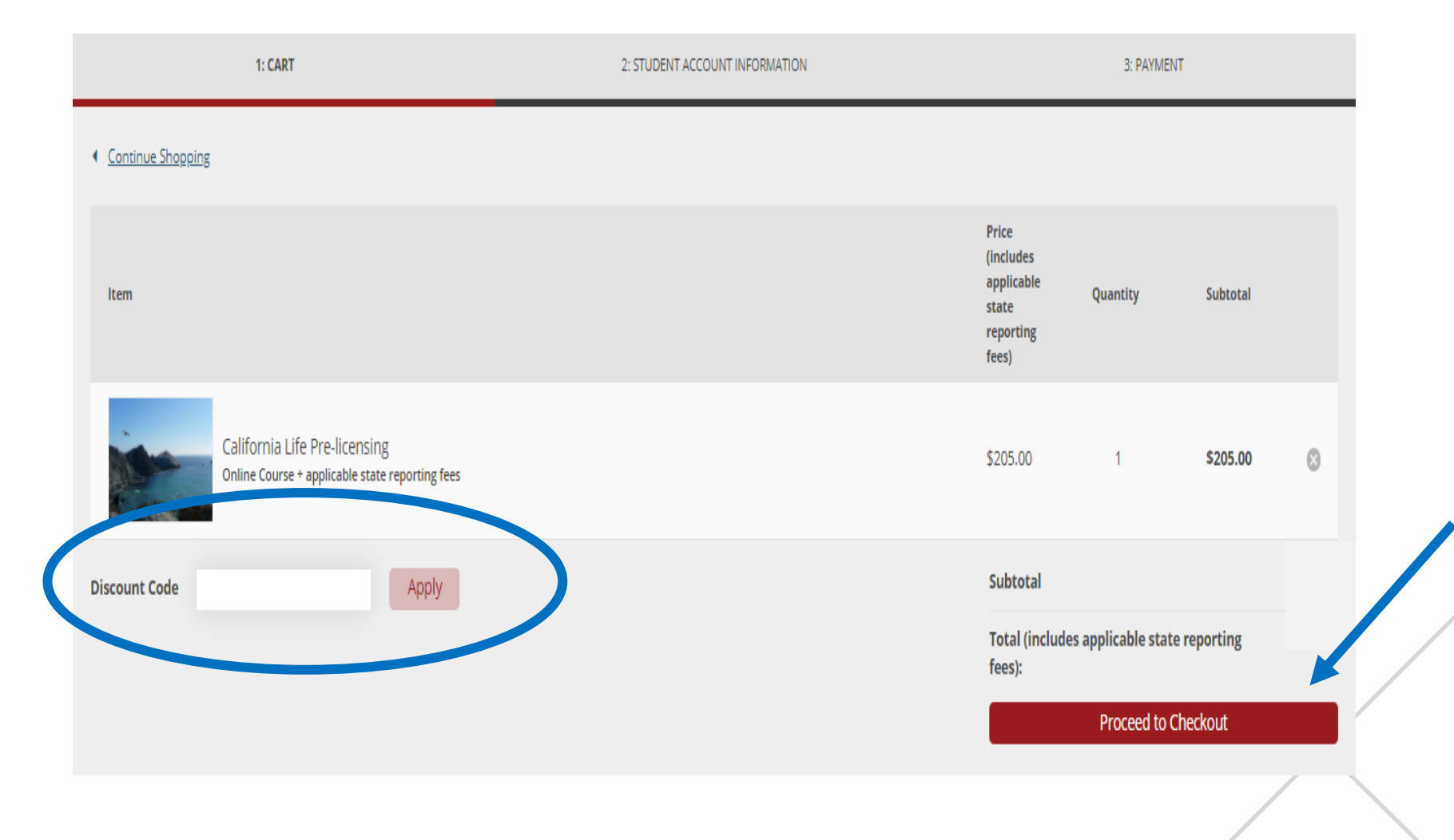

# Select Sign Up New Student (Candidate)

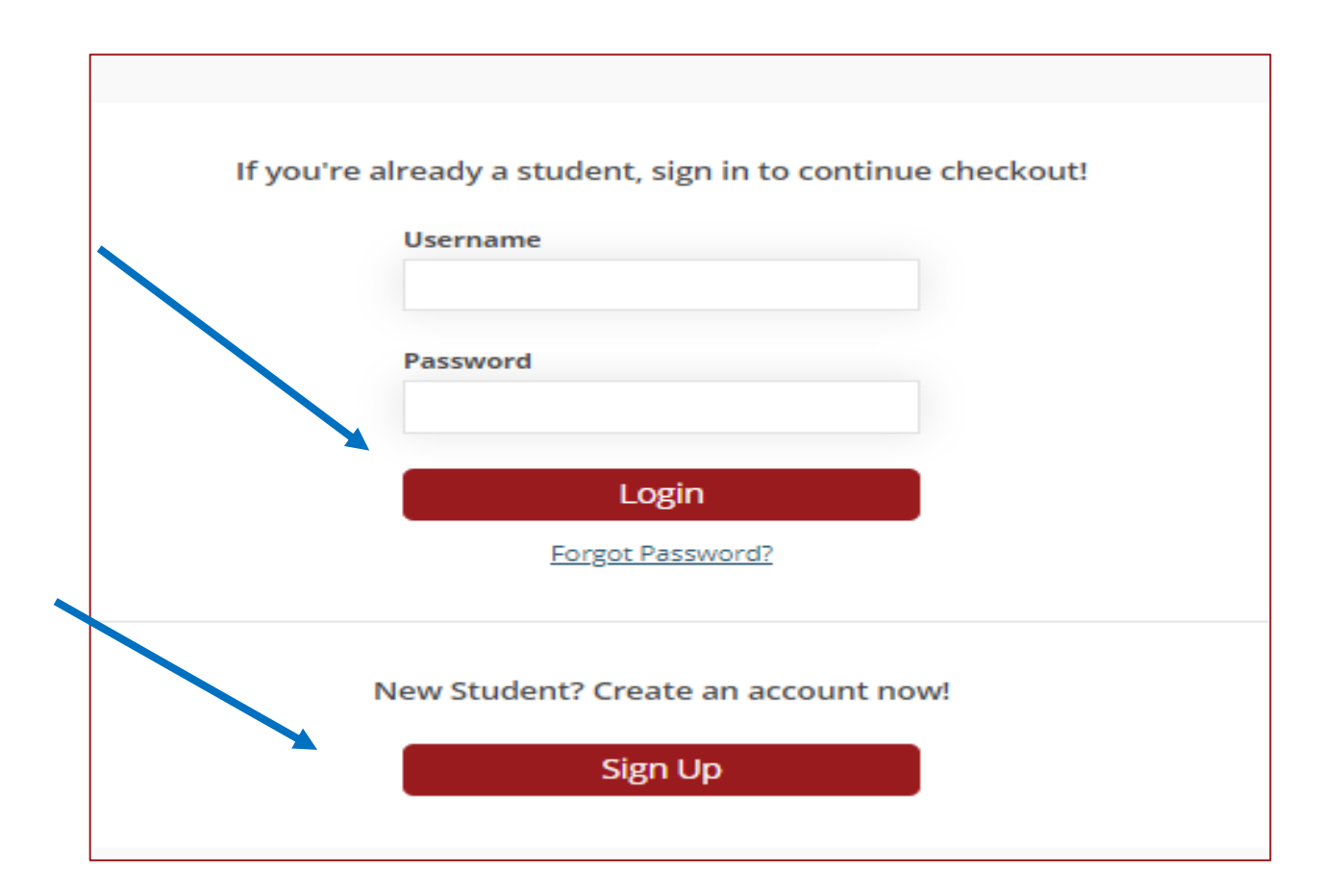

Select "New Student (Candidate)" to create a new XCEL candidate Account.

If the Candidate is already Enrolled in XCEL materials and need to Enroll in additional materials, select "Login".

©2018 XCEL. All rights reserved.

# Complete *Required* Candidate Account Information

### **Candidate Account Information Form** Please complete only the

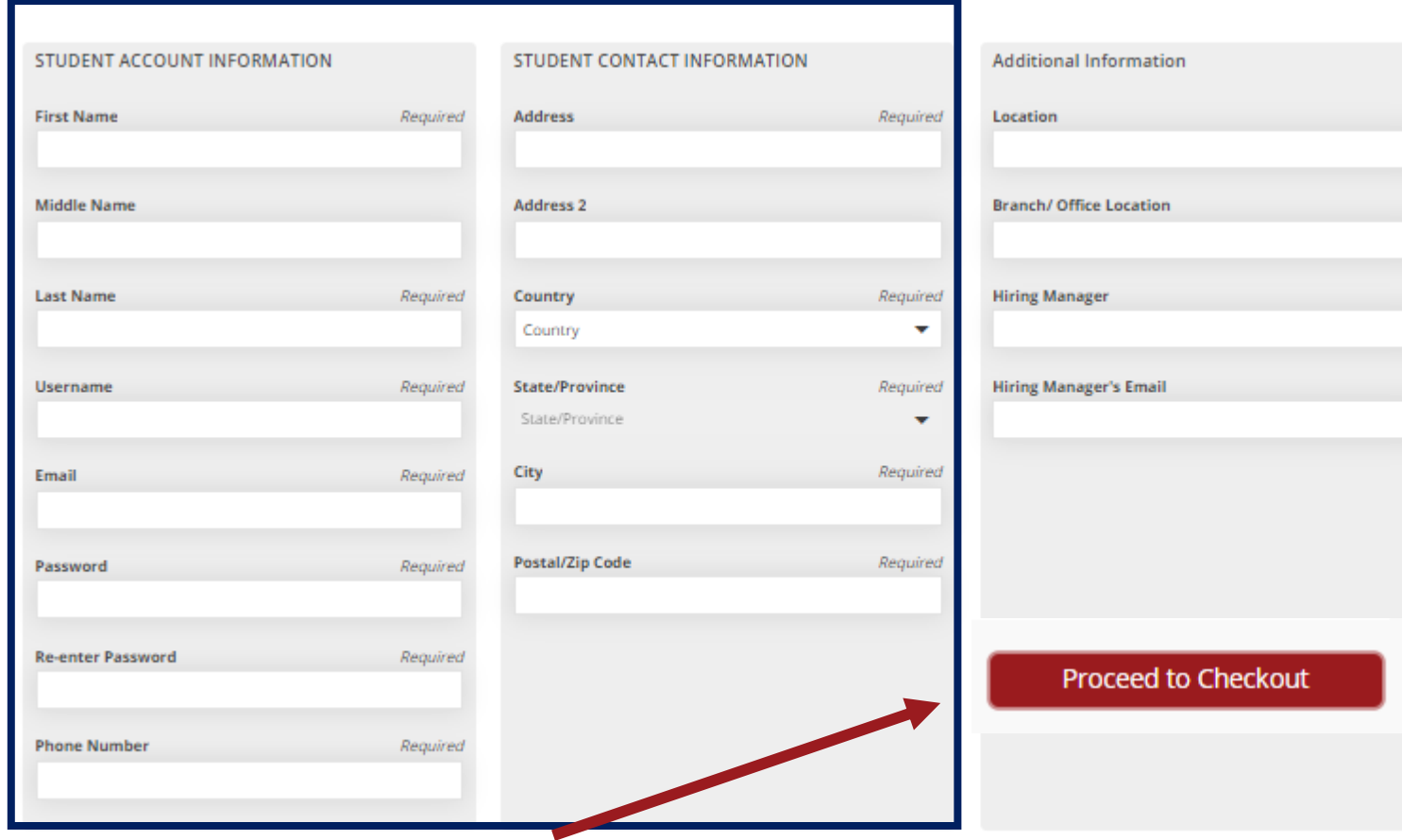

REQUIRED fields to set-up a new Candidate Account.

### **Username & Password are set during Candidate Account set-up.**

- Keep Passwords general for each Partner
- Usernames can be Candidates email address
- Candidates reset Password once in Homeroom.

Please review Completed Form before selecting "Proceed to Checkout"

# Complete Candidate Account Information **Example**

#### STUDENT ACCOUNT INFORMATION

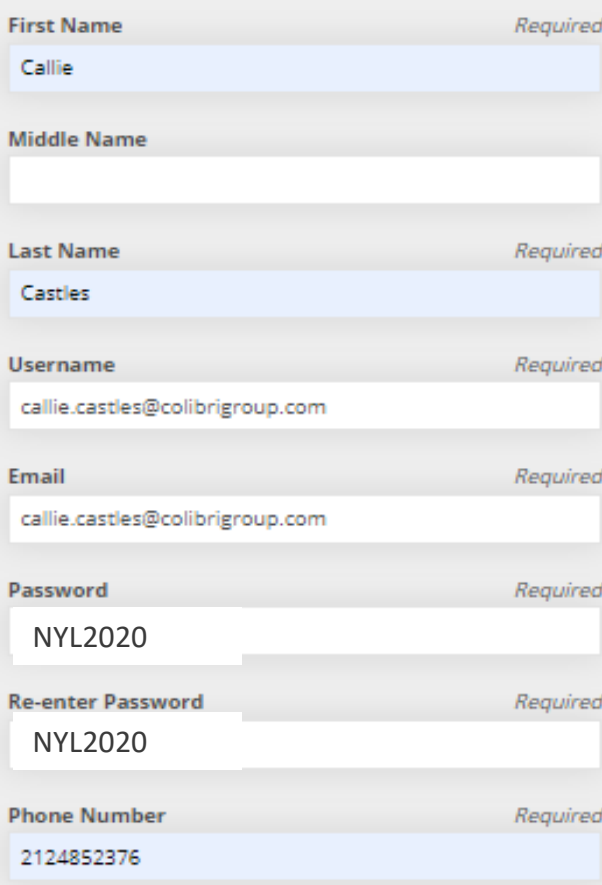

#### STUDENT CONTACT INFORMATION **Address** Required 501 N Broadway Address 2 Country Required **United States** ▴ **State/Province** Required Missouri ▲ **City** Required Saint Louis **Postal/Zip Code** Required 63102

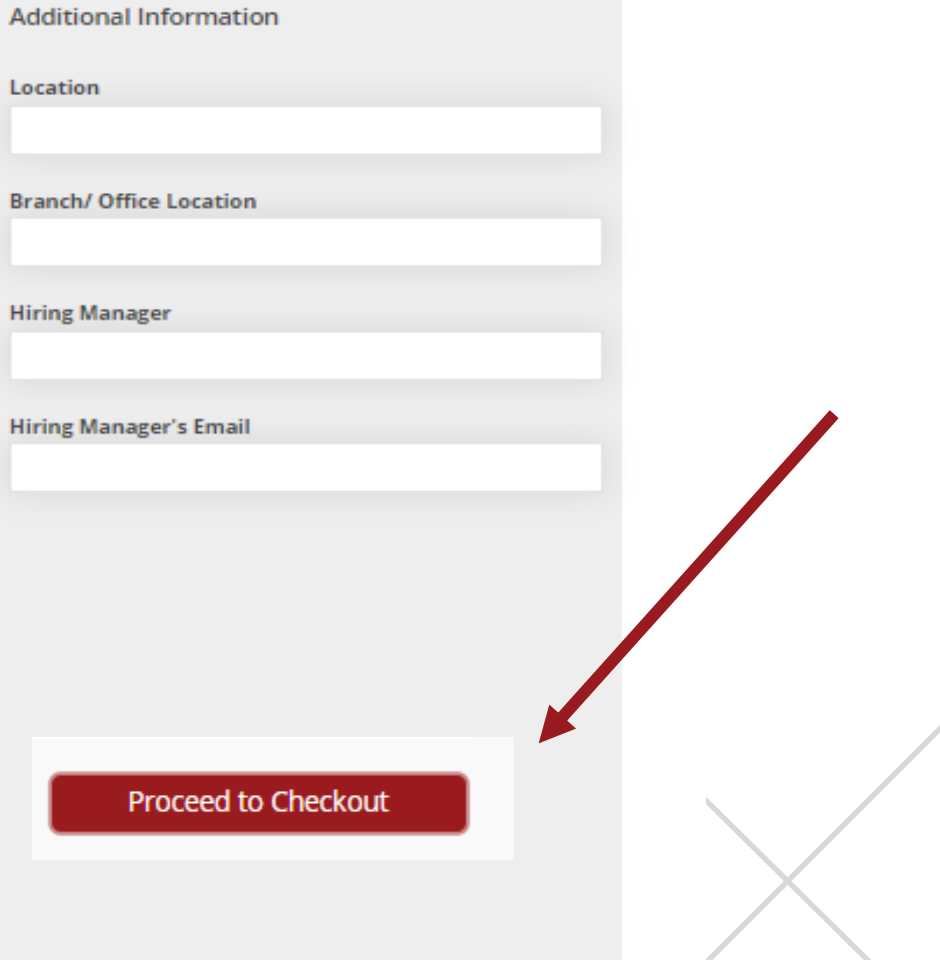

# Candidate Enrollment Email

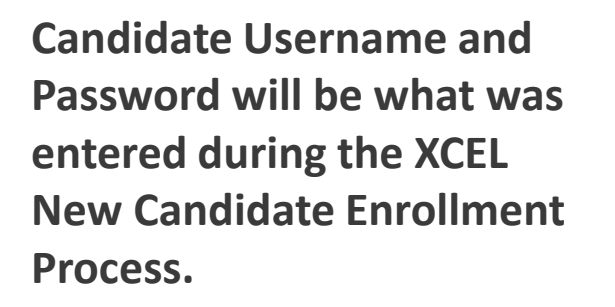

The link to the XCEL Platform **[https://xcelsolutions.myabs](https://xcelsolutions.myabsorb.com/#/login) orb.com/#/login**

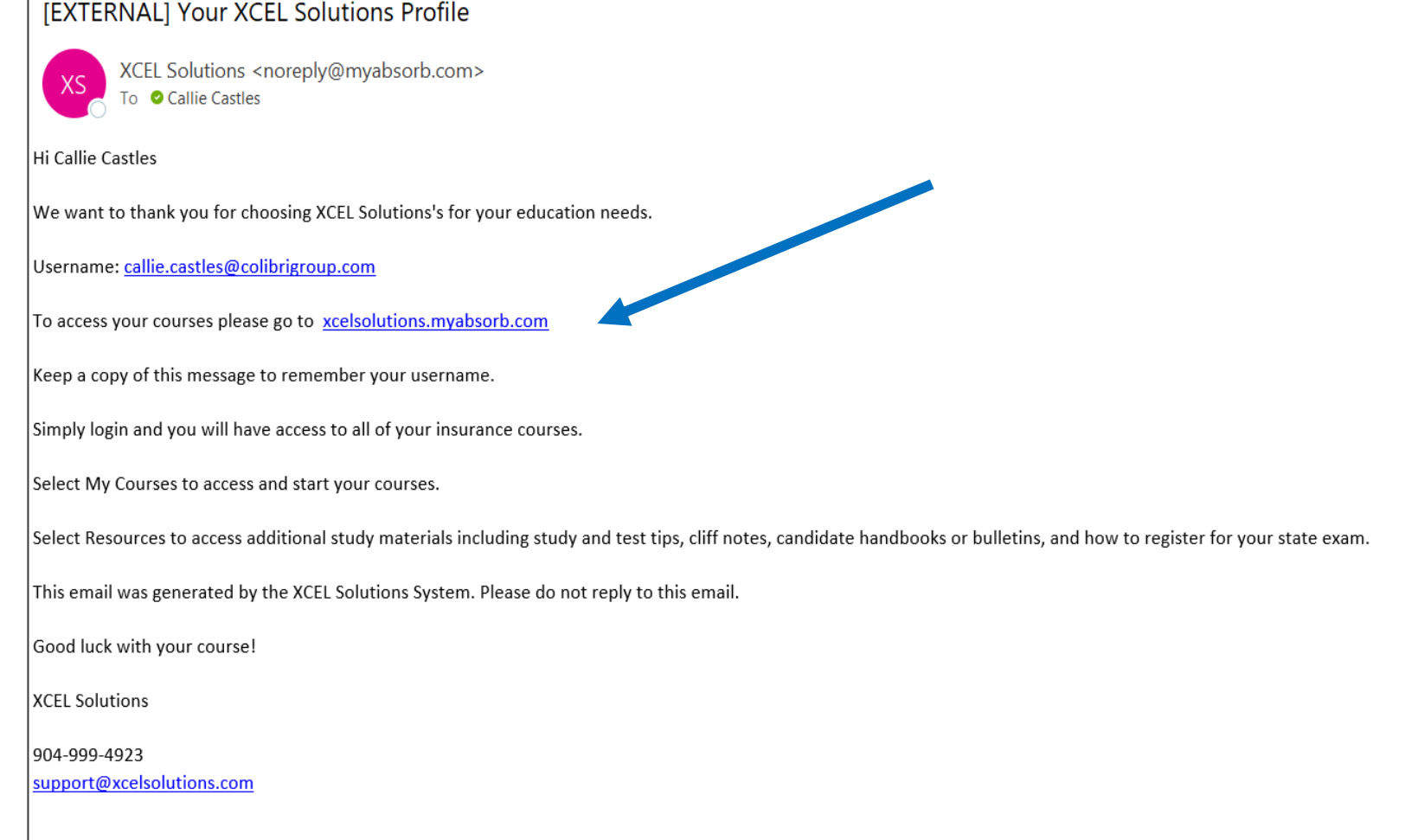

## Partner Enrollment Email – Varies by State

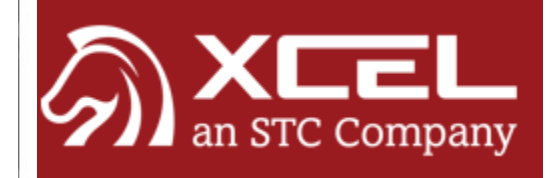

New Hire

is enrolled in the XCEL Colorado Pre-licensing Education - Accident and Health Insurance course in the office.

The State of Colorado Requires a PROCTORED FINAL EXAM at the completion of the prelicensing course.

A proctor must be selected prior to attempting the final exam. The agency may have a Proctor set up in their office. If the agency does not have an in office Proctor established, the student must set one up on their own.

The Proctor must be a disinterested third party (no relatives, hiring managers, supervisors, etc.)

The Proctor must be with the student to monitor the exam.

If an in-house Agency Proctor will not be used, please select a proctor immediately to avoid delay with course completion. Do not wait until it is time to take the final exam to line up a Proctor.

CONFIDENTIAL AND PROPRIETARY: This e-mail and any attachments are confidential, and proprietary intellectual properties of XCEL Testing Solutions, our subsidiaries and affiliates. If you received this message in error as an unintended recipient, please notify the XCEL Testing Solutions employee who sent it and delete it from your system. Our Legal Department would like to remind you that any unauthorized review, use, distribution, copying or disclosure is strictly prohibited, and receipt by anyone other than the intended recipient is not a waiver of confidentiality or privilege.

# Candidate Log-In Screen

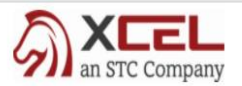

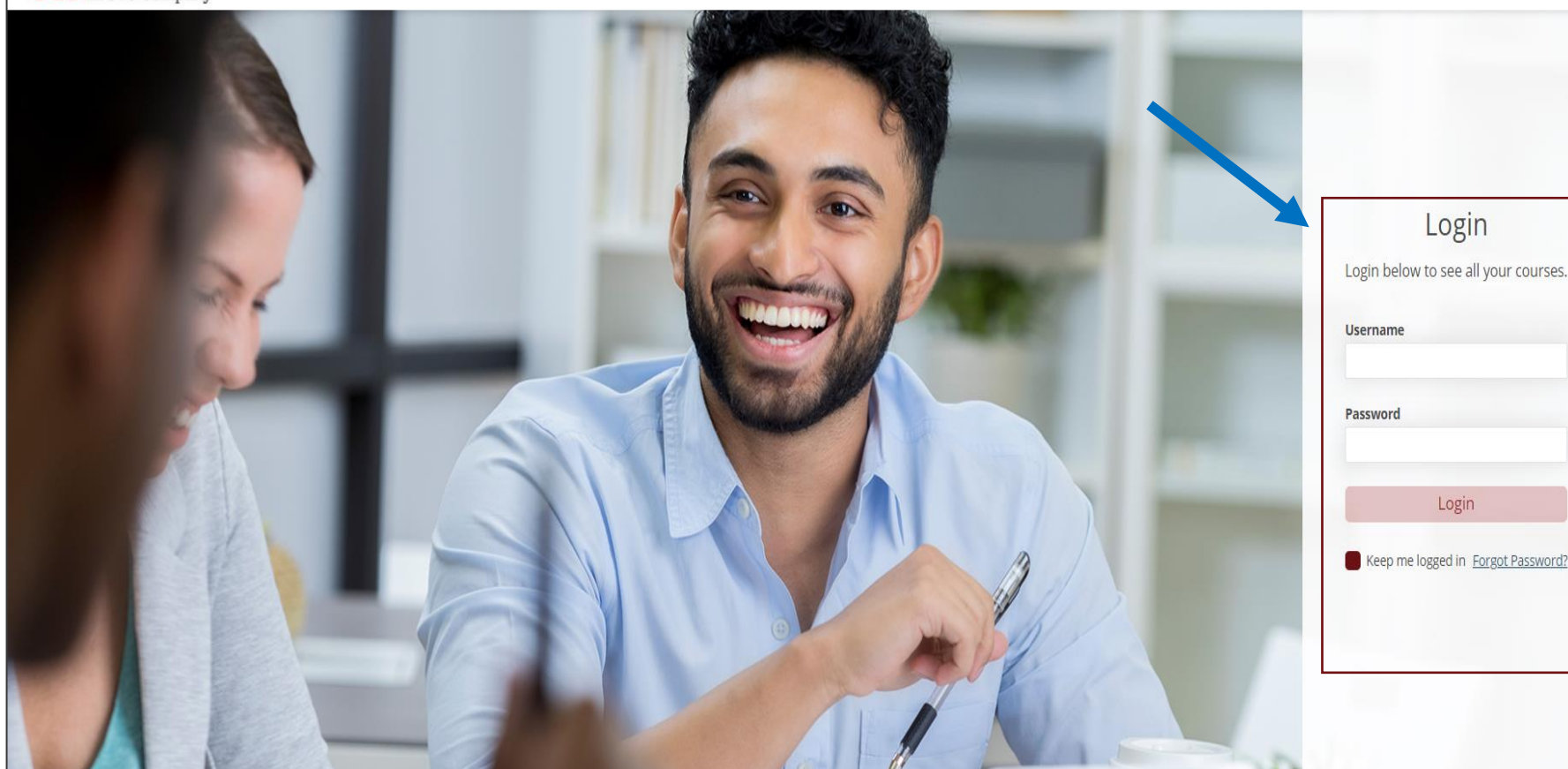

- Once Candidate has received their Enrollment email, they will be prompted to Log-In.
	- **Candidate Username and Password will be what was entered during the XCEL New Candidate Enrollment Process.**
- Candidates should bookmark the Log-In Page:
	- [https://xcelsolutions.my](https://xcelsolutions.myabsorb.com/#/login) absorb.com/#/login

# Candidate Dashboard

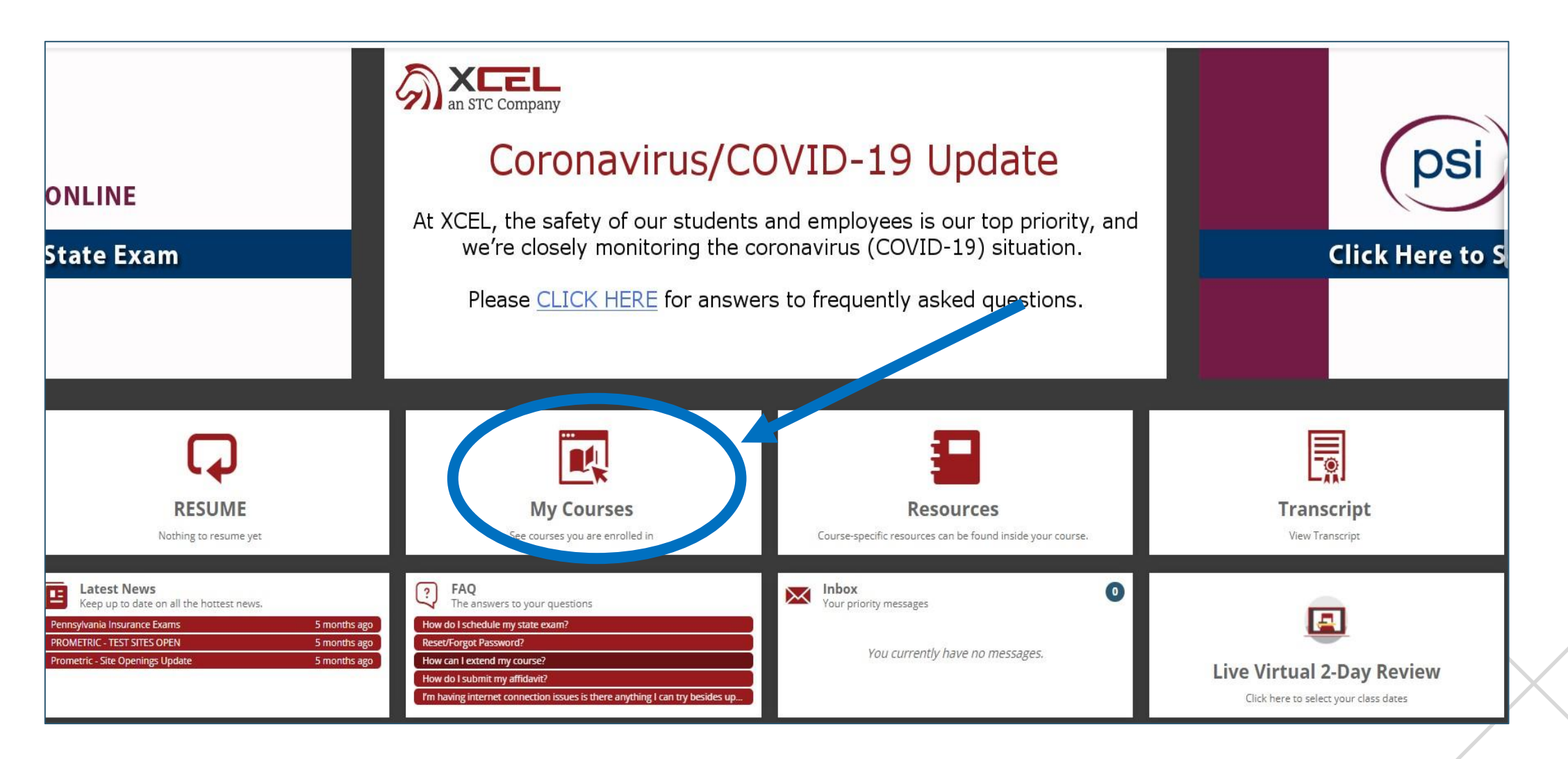

# **Candidate Experience – XCEL Study Best Practices**

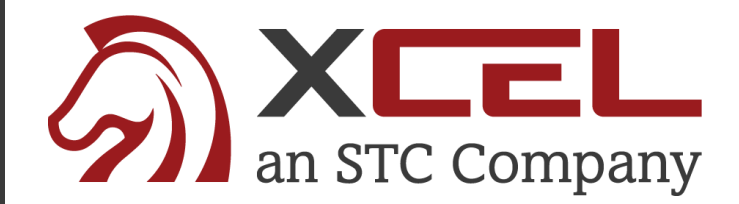

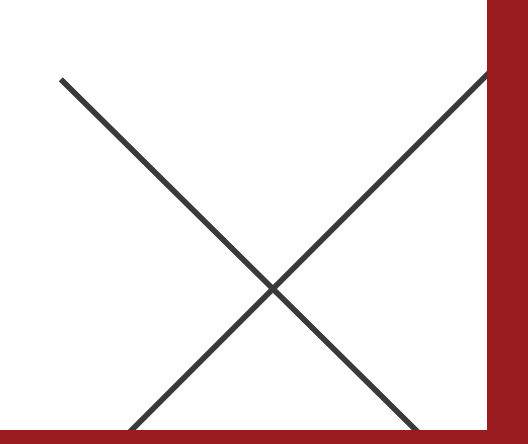

# XCEL Candidate Experience – 3 Part Proven Best Practices

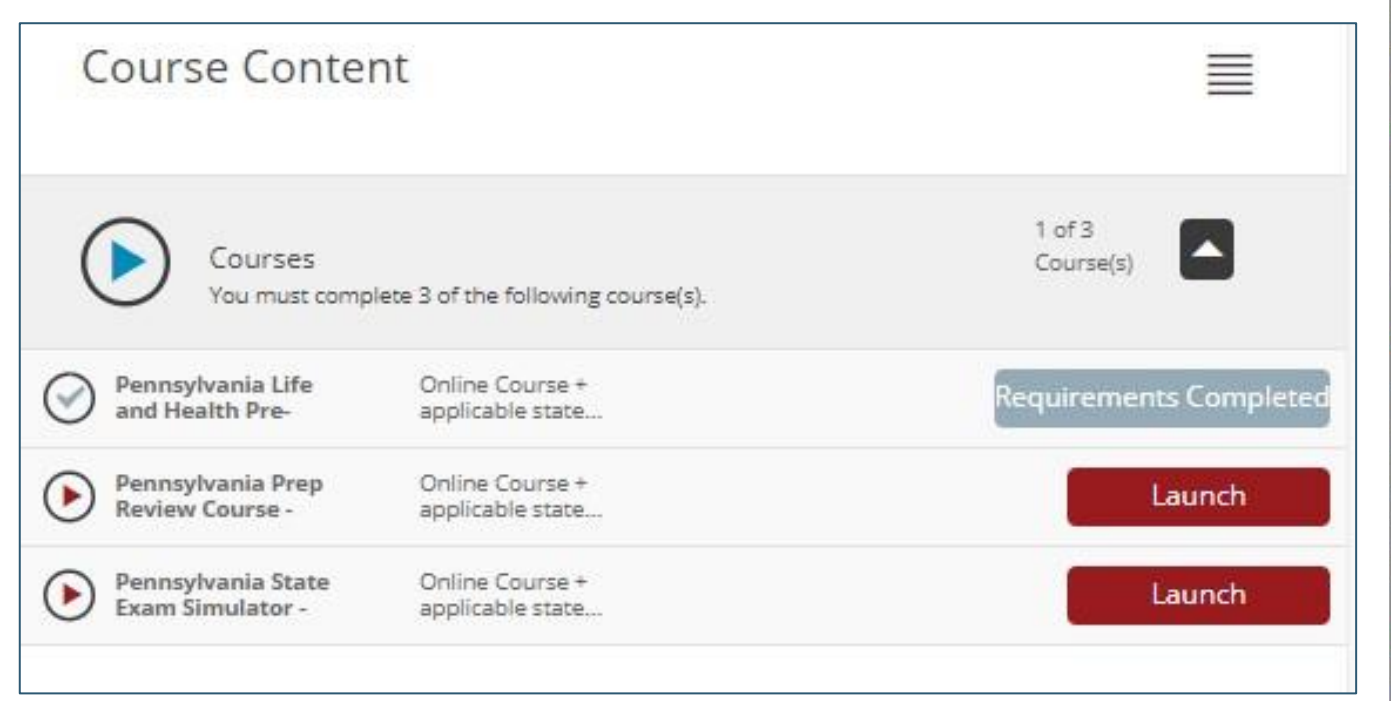

### Get started - three part training

Before you start your training course, it's important to understand the steps necessary to pass the state examination on the first attempt. XCEL Solutions offers a unique three-step training program instructionally designed to prepare people to pass on the first attempt. There are three parts to the training: Pre-licensing Course, Prep Review Course, and Exam Simulator.

#### Part 1: Pre-licensing course

The Pre-Licensing Course will satisfy all state insurance pre-license requirements, allowing everyone to attempt the state insurance exam. Completing this section very quickly is critical (5 days or less). Upon completion, you gain access to the Prep Review Course (Part 2) and Exam Simulator (Part 3).

#### **Part 2: Prep Review Course**

This part of the training features content "boiled down to the essence" of the state exam. Chapters have only a few pages of material, but the content must be mastered to pass. Instructionally designed to teach individuals how to pass, most study effort should be invested here. Unnecessary information has been eliminated. Chapter exams are substantially larger (50+ questions), providing exposure to the types of questions seen on the state exam. IMPORTANT: Most study effort (50% or greater) should be devoted exclusively to the Prep Review Course.

#### **Part 3: Exam Simulator**

These special exams are designed to gauge content retention levels. Exams are comprised entirely of questions known or historically seen on state examinations. **IMPORTANT: Only take the Exam Simulators after the Prep Review Course** has been successfully completed. It ensures these questions will be "fresh in the mind".

\*Some States require a minimum amount of study time. XCEL ensures you meet those times as you navigate through the Pre-licensing course.

# **Candidate Experience Part 1 – Pre-Licensing & Certification Exam**

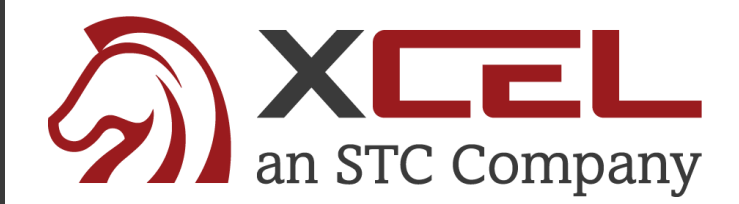

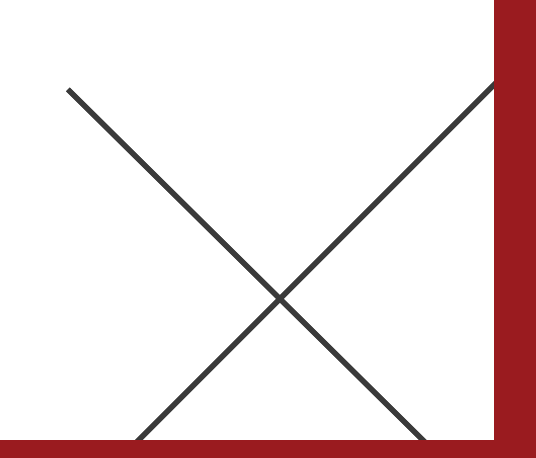

# Part 1 -Pre-Licensing Course

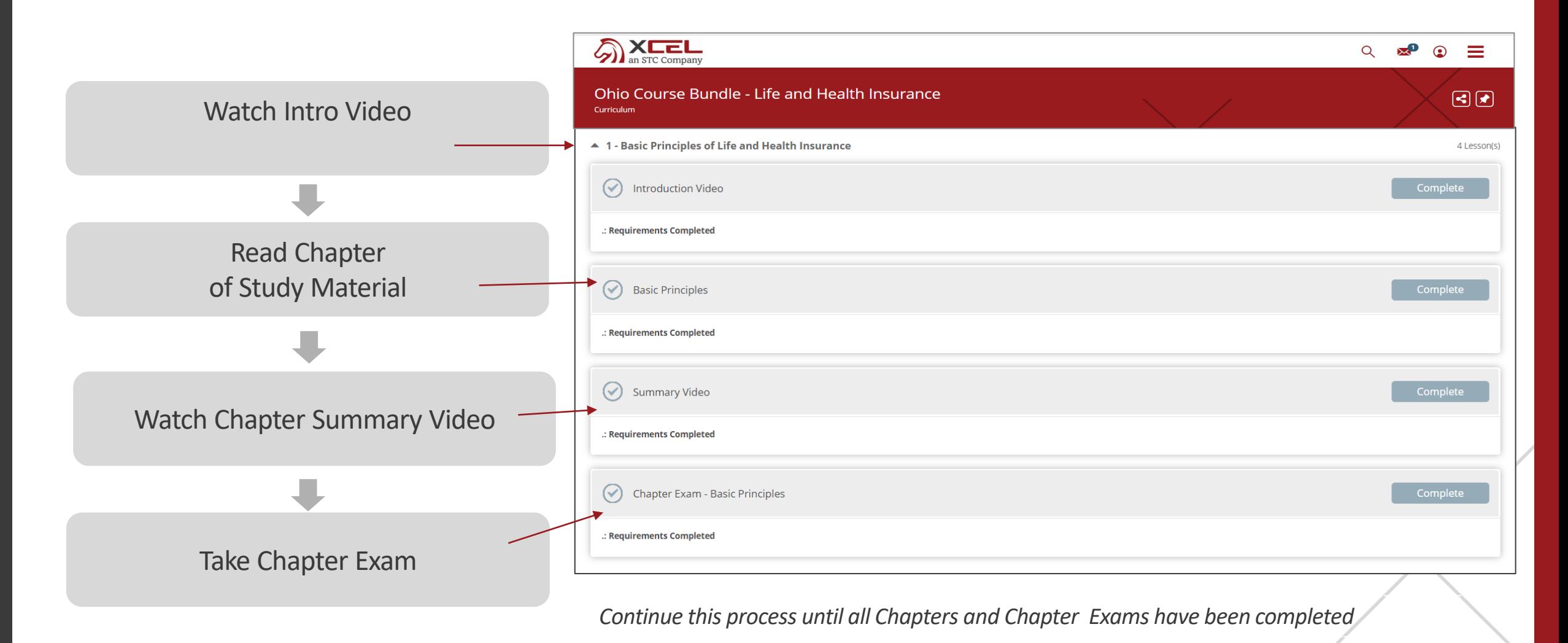

©2018 XCEL. All rights reserved.

# Part 1 - Certification Exam\*

\*If State Required

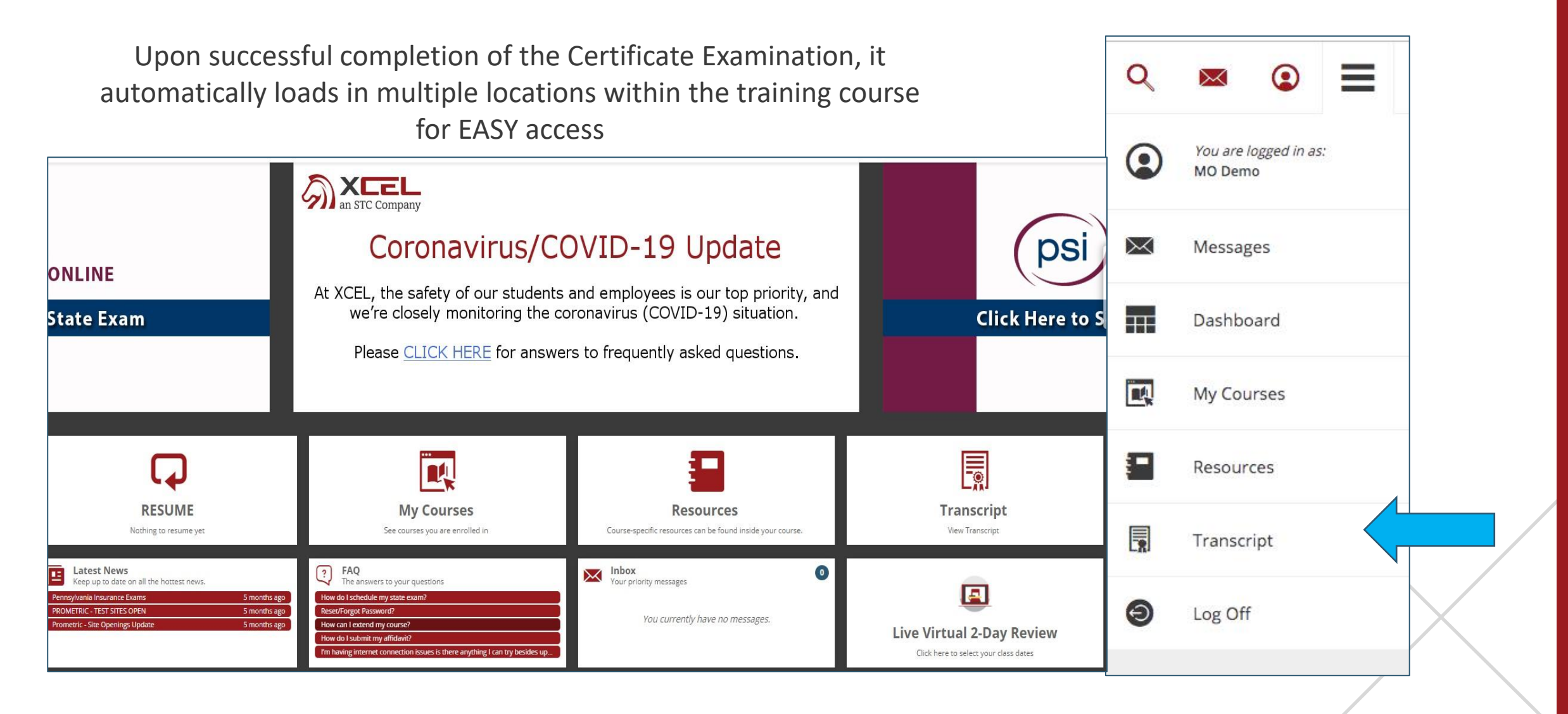

# **Candidate Experience Part 2 – Prep Review Course**

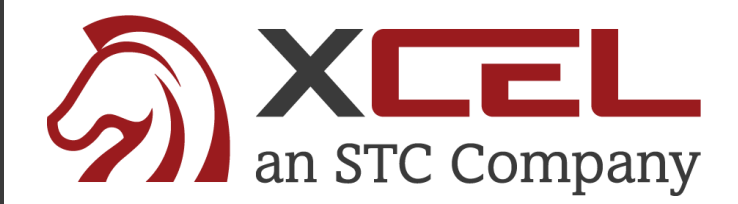

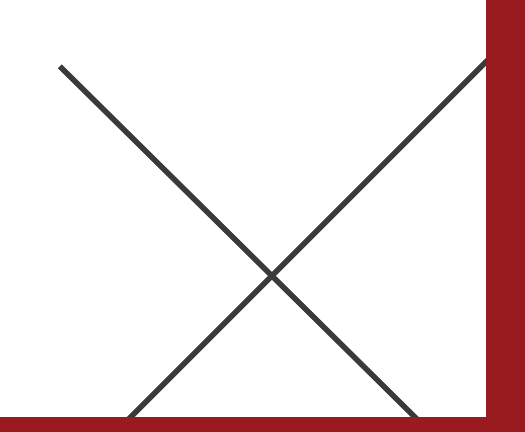

## Part 2 - Prep Review Course

#### XCEL Candidate Homeroom – Prep Review Course Card

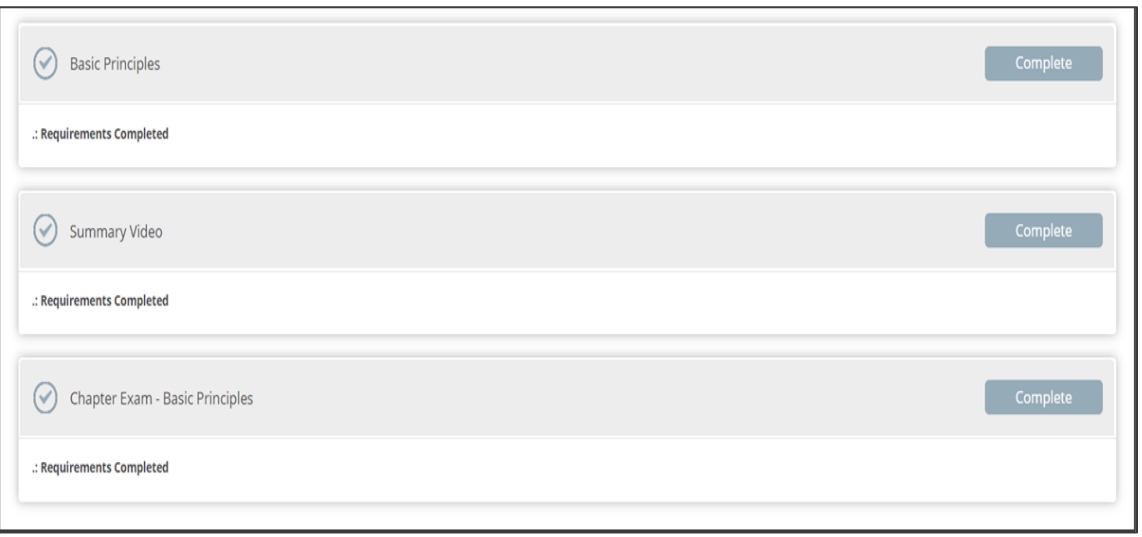

### **Chapter Exams with PREP REVIEW Course**

- Chapter exams are substantially larger, testing the candidate's true level of retention
	- "Drill and Kill" approach on KNOWN exam questions
	- Explanations are provided immediately upon exam question completion
	- Chapter Exams can be taken multiple times, allowing students to truly master the materials
	- Reviews ALL Key Facts for State Exam

*NOTE: Candidates can move freely between Chapters, focusing on areas where they need extra attention. The course doesn't require students to complete it in order.*

# **Candidate Experience Part 3 – EXAM Simulator**

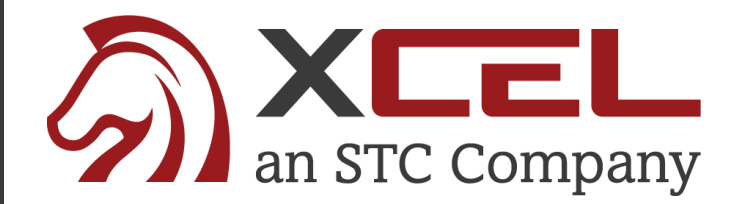

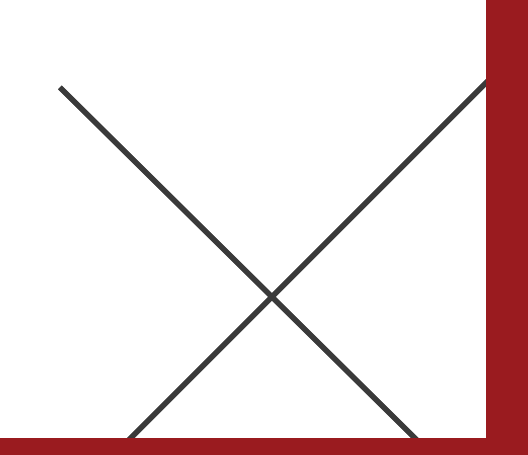

# Part 3 - Exam Simulator

### **Comprised of KNOWN or Historically Seen Exam Questions**

- Comprehensive Exams
- Each exam must be completed in order
- Requires students to obtain an 85% passing grade before advancing to next exam
- Third Simulator is Weighted and Timed, like the actual State Exams

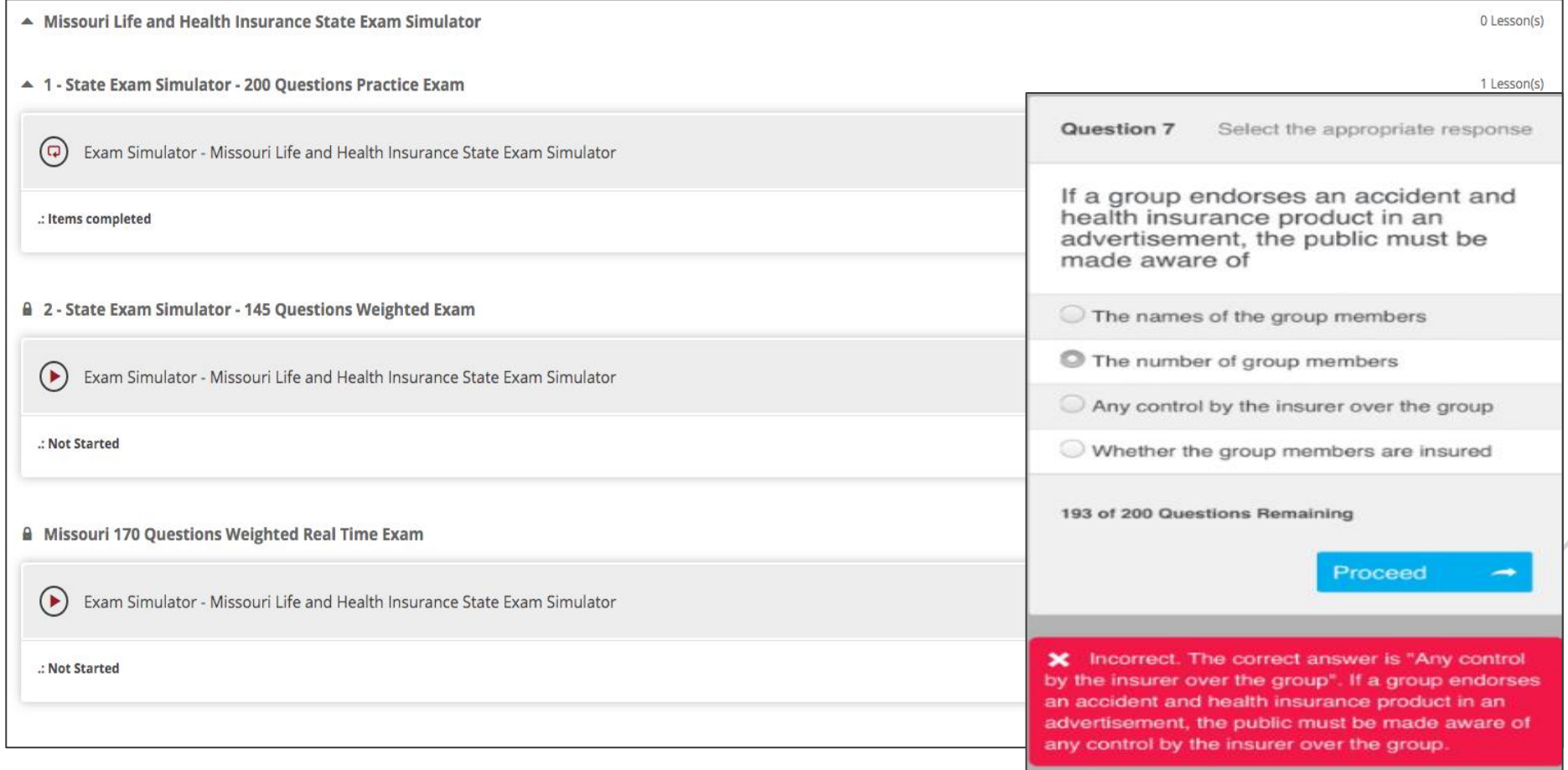

©2018 XCEL. All rights reserved.

# **Candidate Experience Additional Candidate Resources**

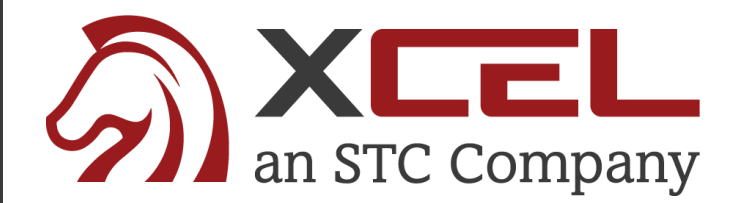

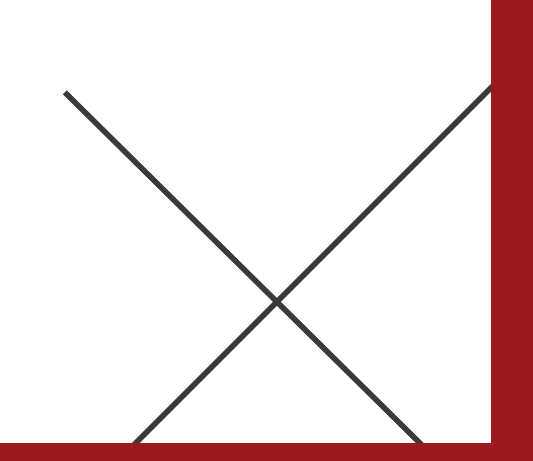

# Candidate Resources

### **Additional Candidate Resources Include:**

- Downloadable & Printable State Licensing Handbook.
- Link to Schedule Your Exam
- Downloadable & Printable Cliff Notes

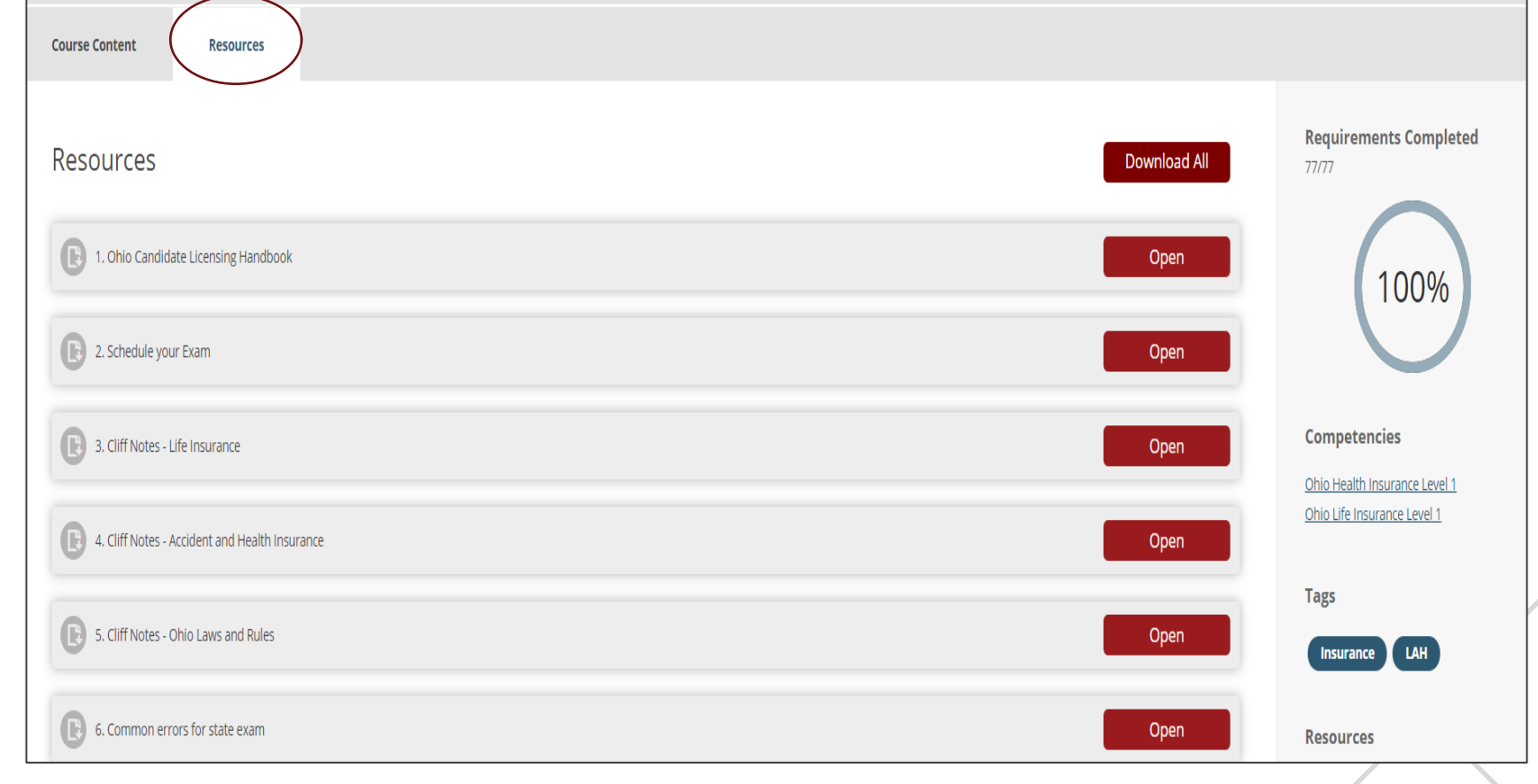

# Cliff Notes

- The Cliff Notes represent a detailed summary of the "must-know" facts and are broken down by Chapter
- This digital "cheat sheet" is perfect as a final review in the days leading up to the regulatory exam.

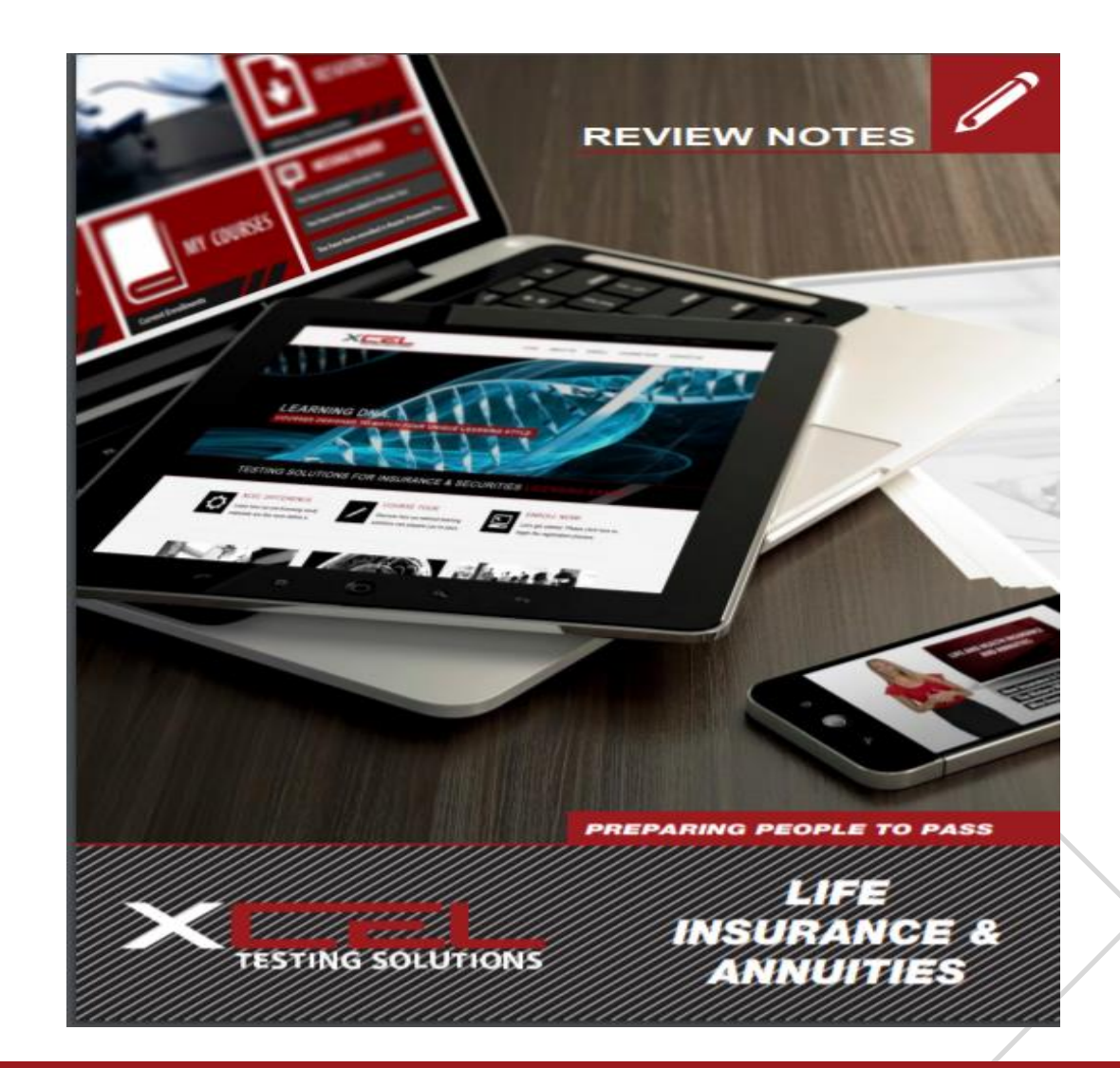

# Live Virtual LAH Classes

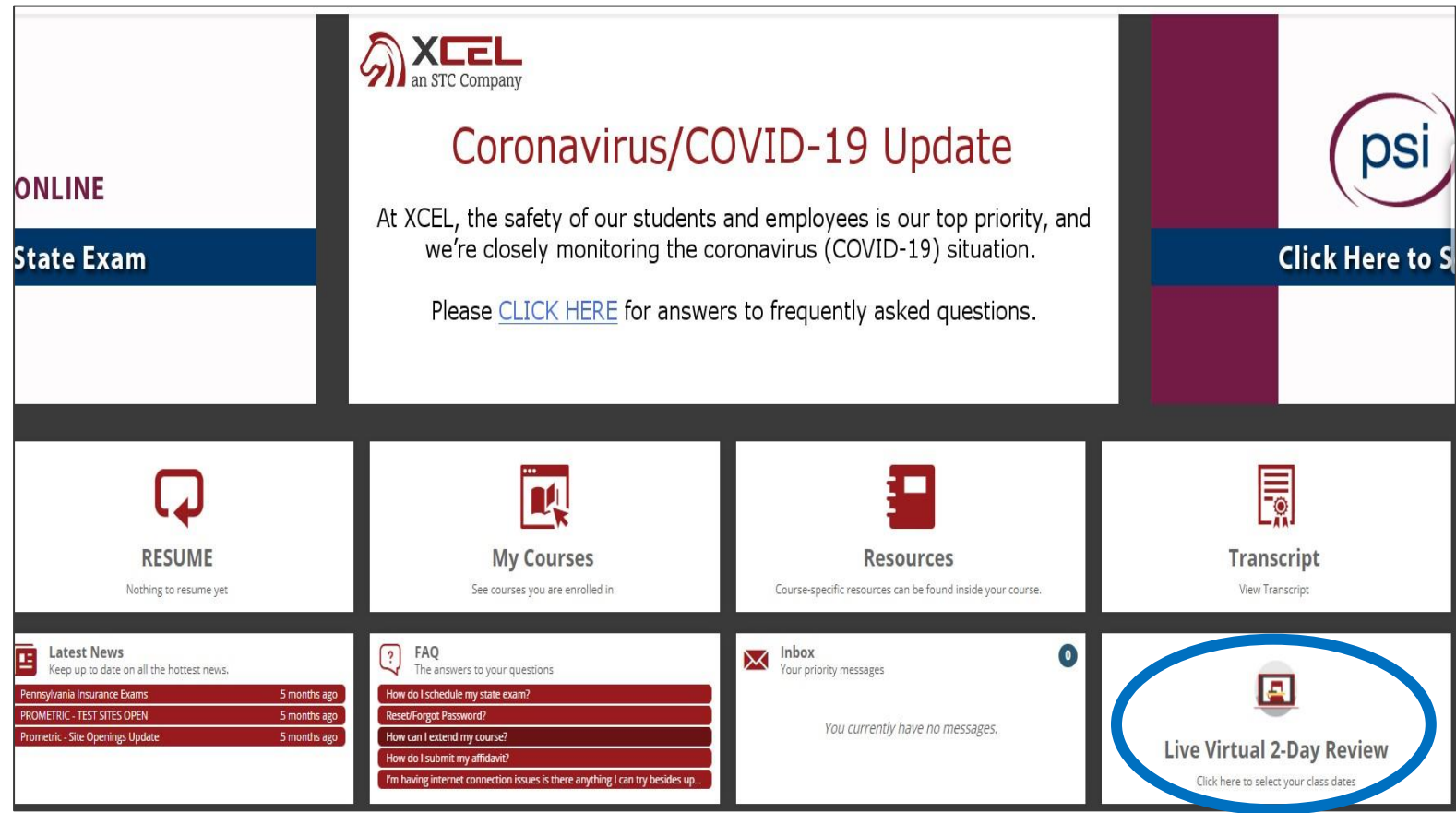

- Candidates will have the ability to attend a Live Virtual 2-Day Class
- Candidates will select the Live Virtual 2-Day Review tile directly from their XCEL Candidate Dashboard

©2018 XCEL. All rights reserved.

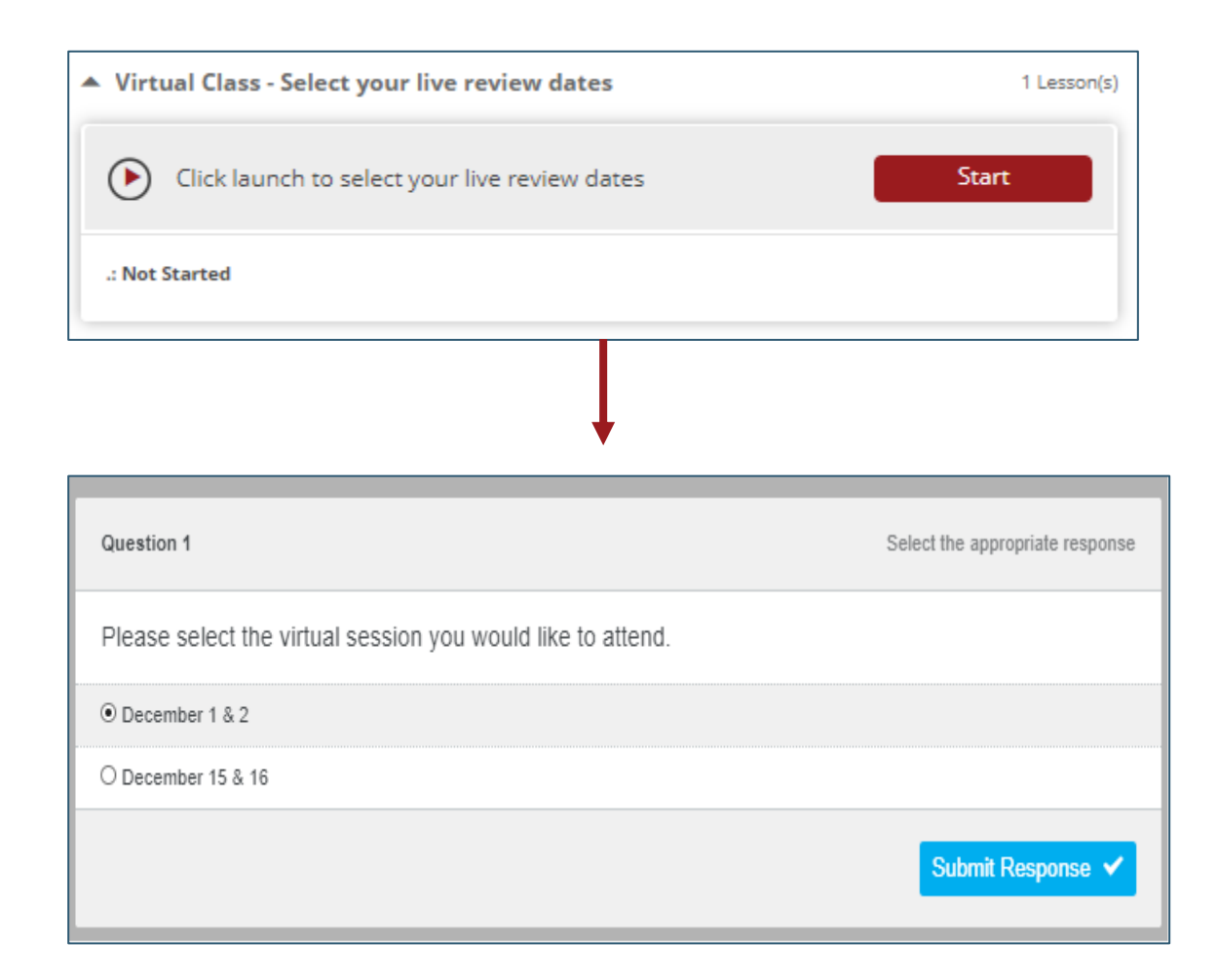

Step # 1 - Candidates will select "Start"

Step #2 – Candidates will Select the Virtual Session that works best for their Schedule and "Submit Response"

**Exercise** Classes offered twice monthly

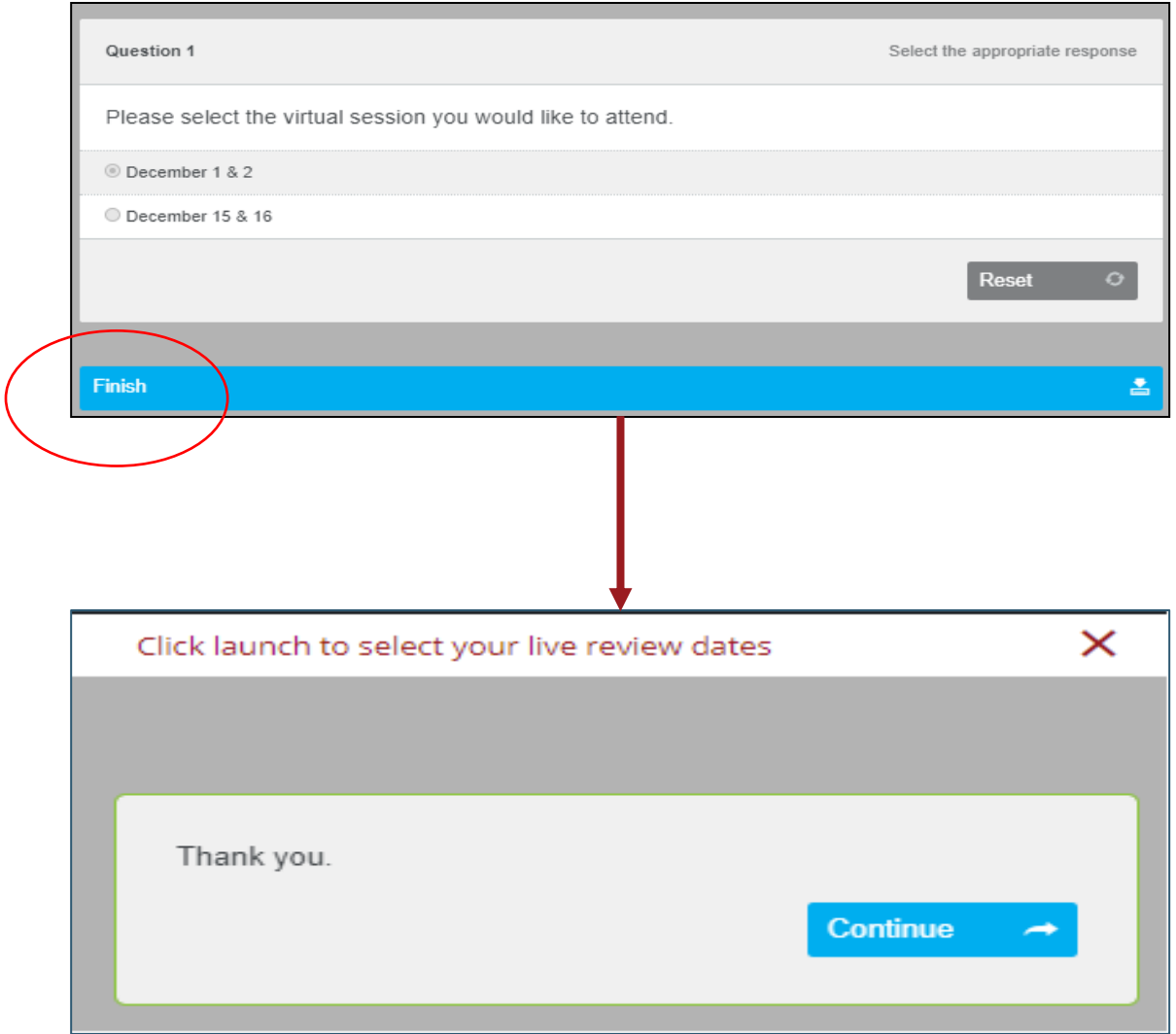

## Step # 3 - Candidates will select "Finish"

Step #4 – Close the Submission Box to return to Candidate Dashboard

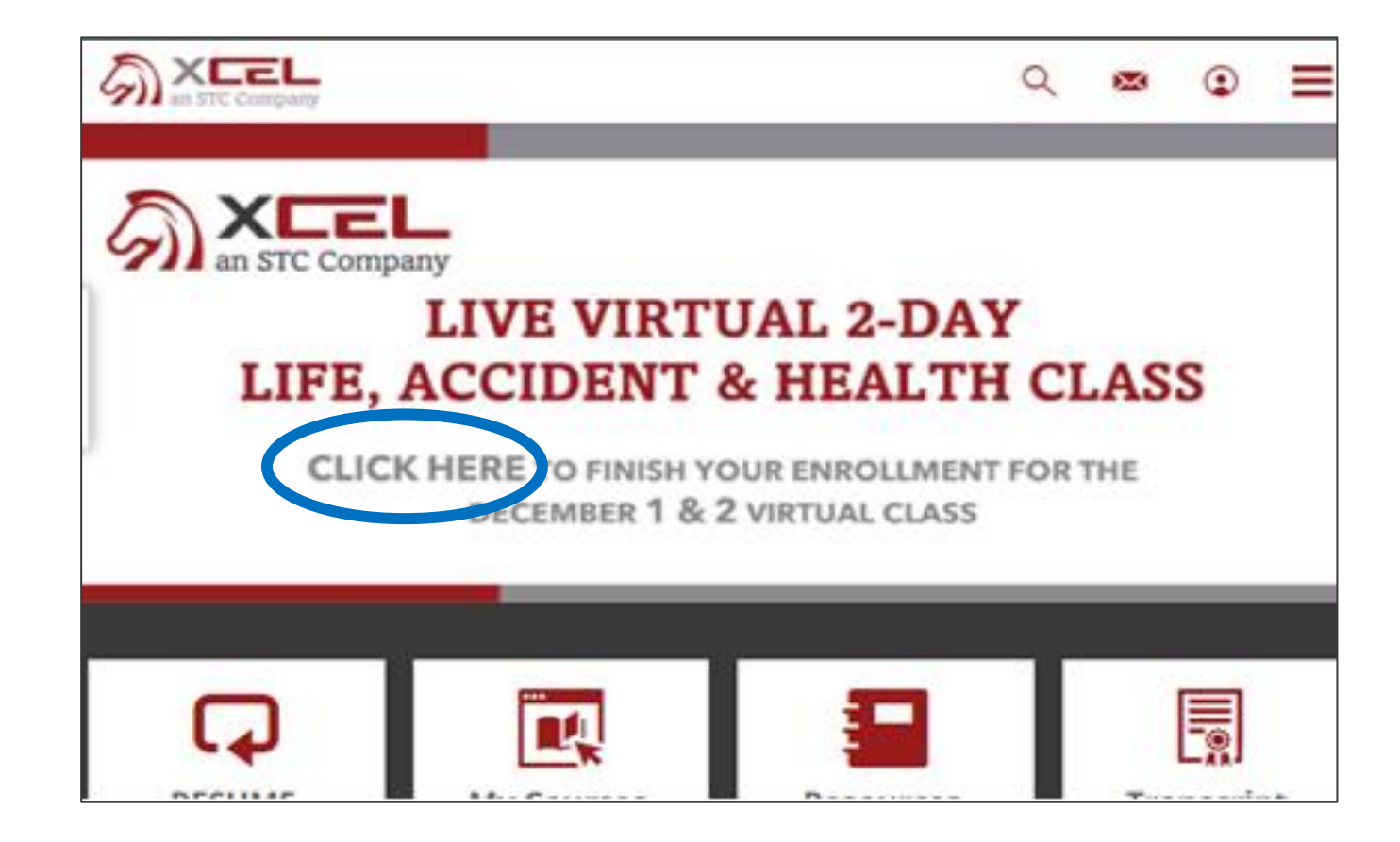

Step # 5 – From Candidate Dashboard, select "Click Here" to complete the Class Enrollment.

©2018 XCEL. All rights reserved.

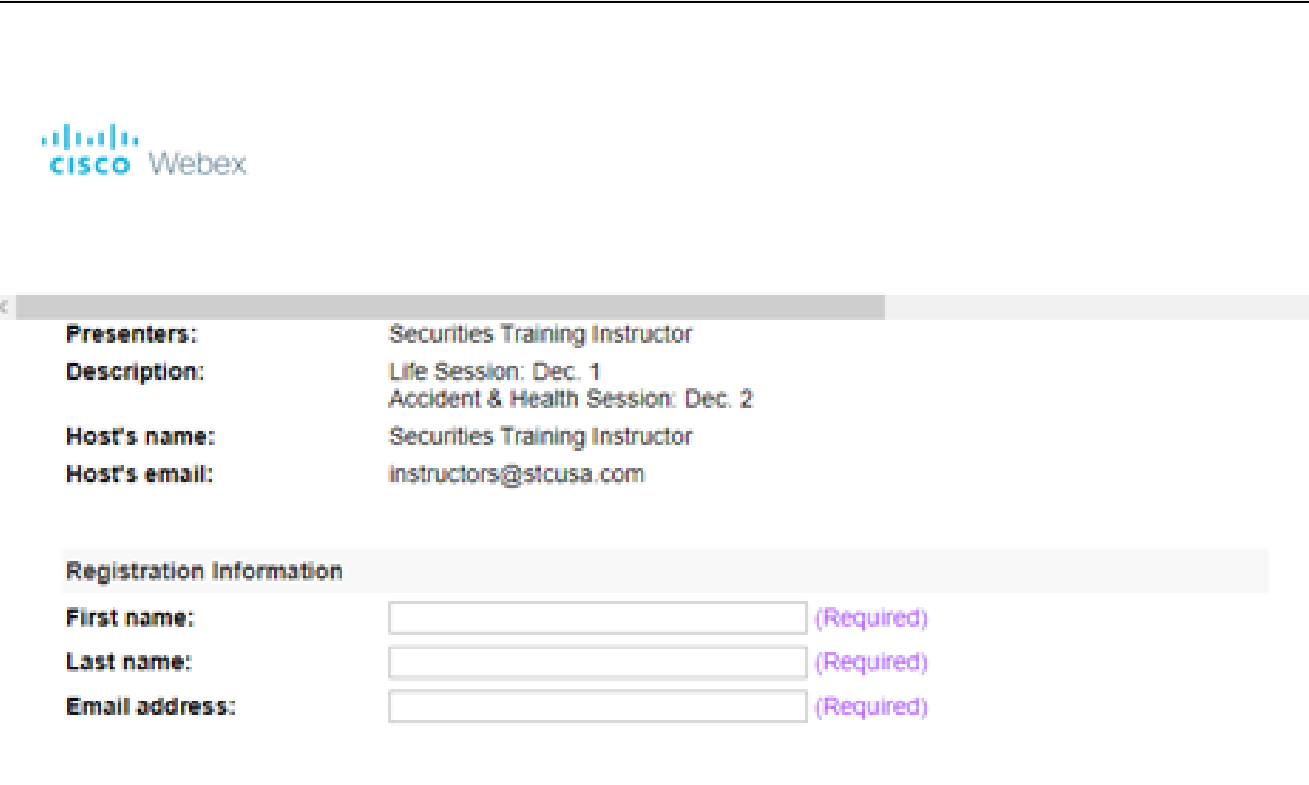

## Step #6 – Complete the WebEx Registration Information.

Step #7 – Candidate will receive confirmation Email for the Review Class Selected 2 days before Class start date.

# Candidate Extension Process

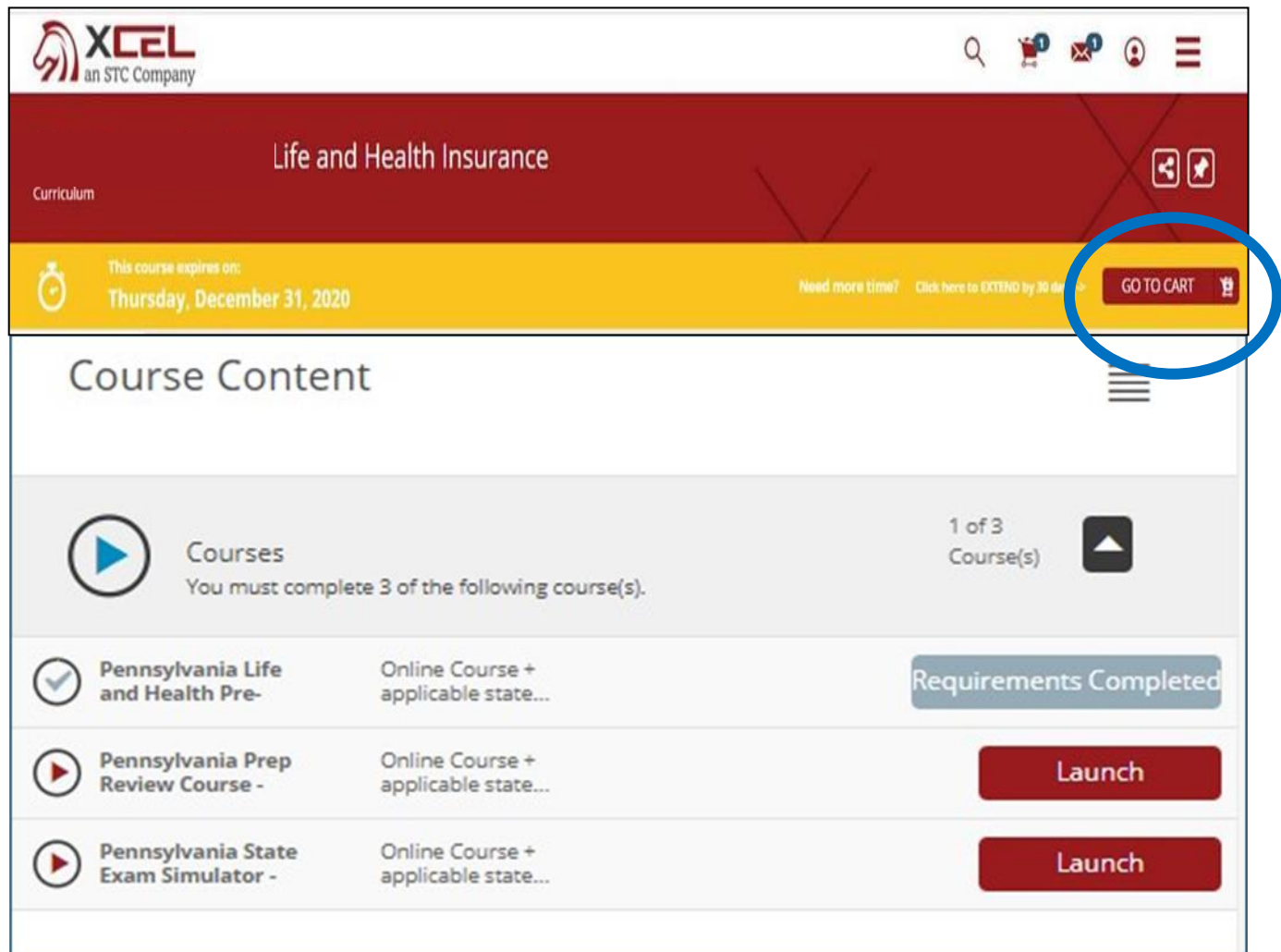

If Candidates need additional time with their XCEL materials:

- 1. Candidate will open the expired Course
- 2. Candidate will add the Additional Time to their Cart

# Candidate Extension Process

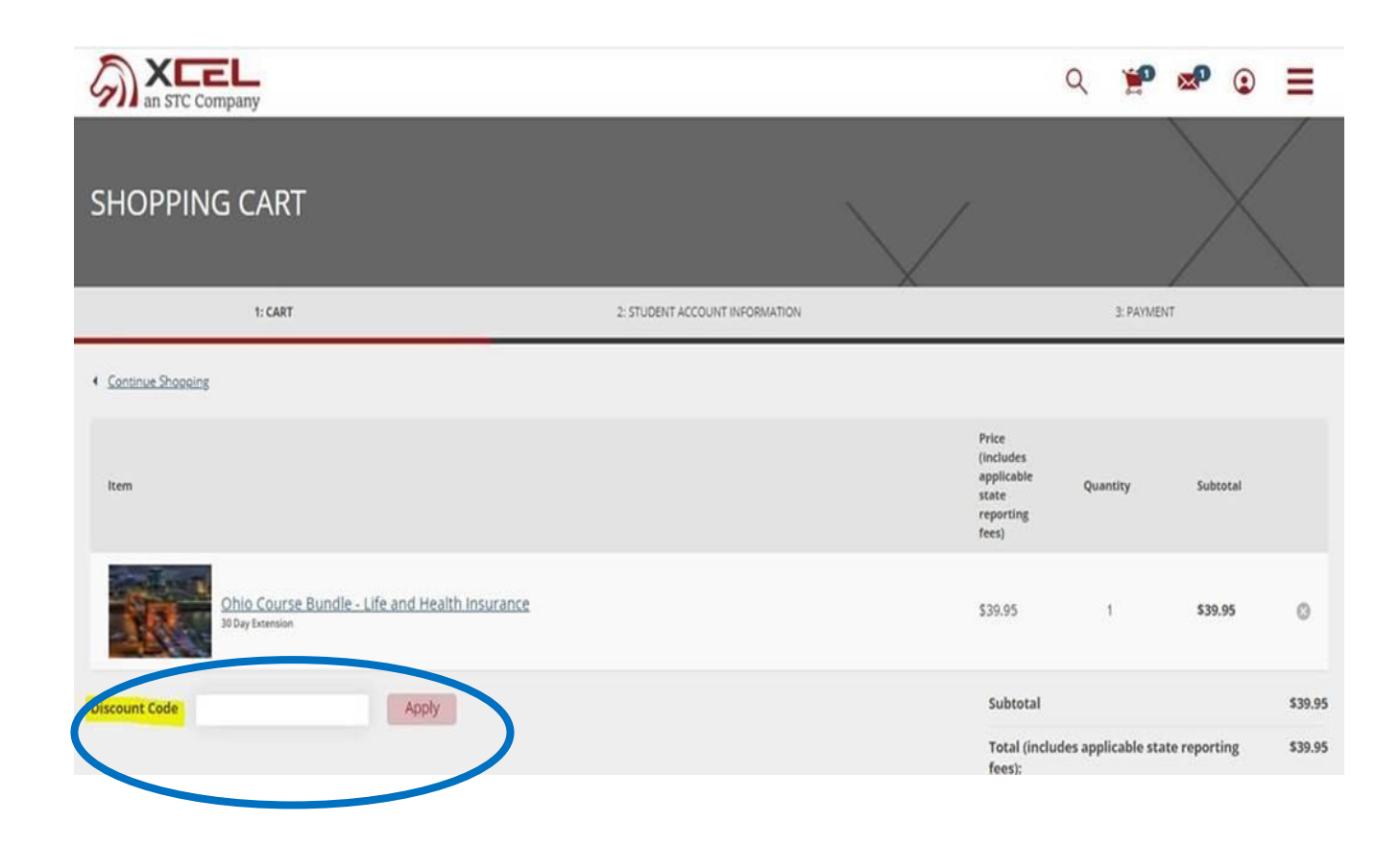

3. Candidate will enter the discount code **"NYLEXT30"** 4. The Price will drop to \$0. 5. Candidate proceeds to Checkout.

6. 30 Additional days of access are added to Candidate's materials.

## **Extension Code can be used as many times as need**

# **Partner & General Office Reporting**

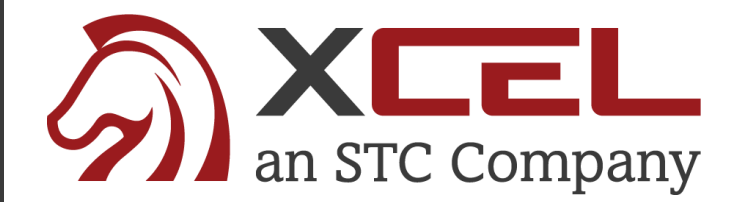

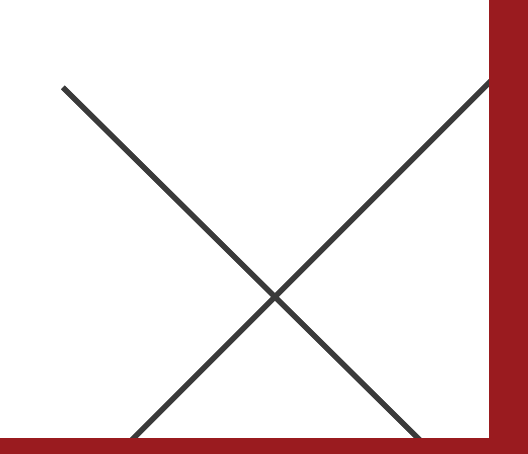

# Partner & General Office Reports: Interpreting the Data

#### **INTERPRETING THE DAILY PROGRESS REPORT**

\*The daily report will be automatically emailed to you every morning before 9:00 EST.

To correlate with the 3 parts of our course, the daily report will show where each candidate falls in his studies (% of completion) with respect to each of the course's 3 parts:

- $\bullet$ **Pre-Licensing Education Course (part 1) = denoted on the daily report as PLE**
- $\bullet$ **Prep Review Course (part 2) = denoted on the daily report as Prep**
- $\bullet$ State Exam Simulators (part  $3$ ) = denoted on the daily report as Sim

Our "Prepared to Pass" indicator assesses the candidate's level of "test readiness" based on his performance in the most heavily-weighted chapters as they relate to the state licensing exam:

NOT PREPARED - Less 100% of Prelicensing Education Course

**GETTING CLOSER - 100% of the Prelicensing Education Course course completed** 

ALMOST THERE - 100% PREP REVIEW or 100% SIMULATORS or (67% SIMULATORS and 50% PREP REVIEW)

PREPARED TO PASS - (50% PREP REVIEW and 100% SIMULATORS) or (100% PREP REVIEW and 67% SIMULATORS)

Algorithm aside, you more or less want them in green or blue prior to testing. Yellow denotes that the student has met the state's education requirements and are eligible to take the state exam.

#### **Pipeline Activity Summary**

- Student Activity Summary from last 30 days
- Each Partner will have their own report showing only their students

#### **Student Progress Summary**

- Broken into 3 parts
	- Pre-licensing Education
	- Prep Review Course
	- State Exam Simulators
- Prepared to Pass reporting
- Time Spent in Course Visibility

## XCEL Daily Partner Report – Pipeline and Student Progress

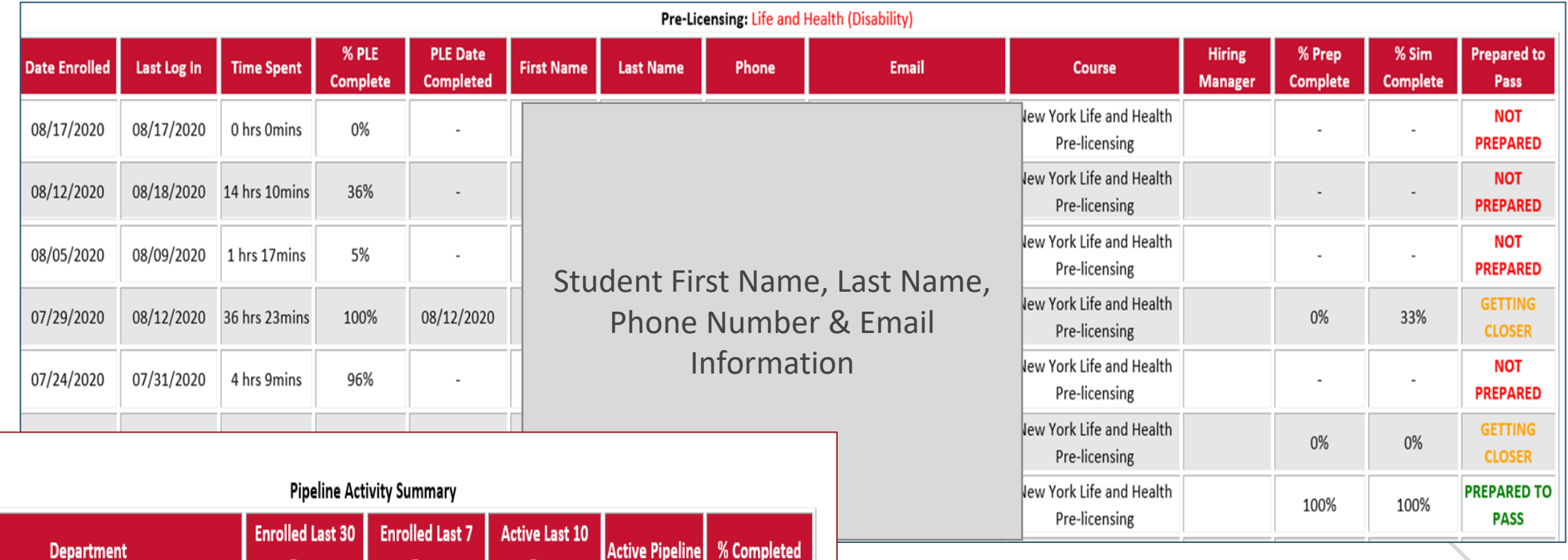

33%

13

Days

 $\overline{9}$ 

Days

5

Days

 $12$ 

Partner Name

# XCEL Daily General Office/Managing Partner Report – Pipeline and Student Progress

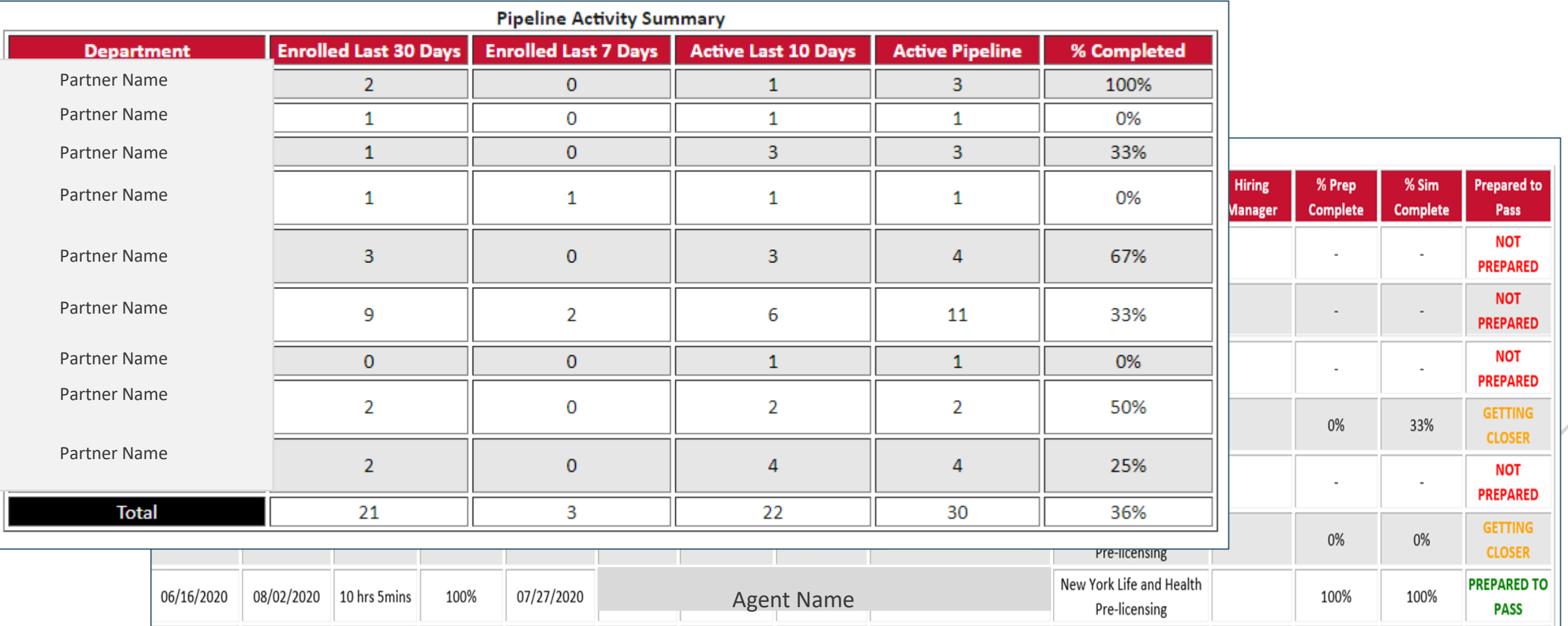

©2018 XCEL. All rights reserved.

## **Next Steps:** 12/01 - XCEL Enrollment Flyers Distributed 12/01 - STC/XCEL Resource Center Live 12/07 - Enrollment Site and Discount Code Live

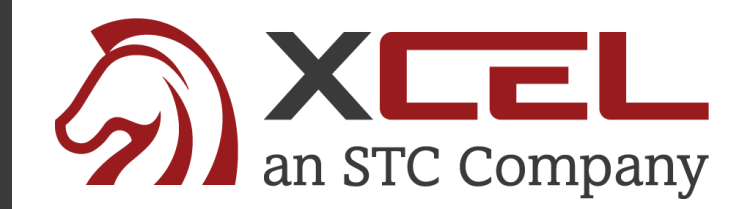

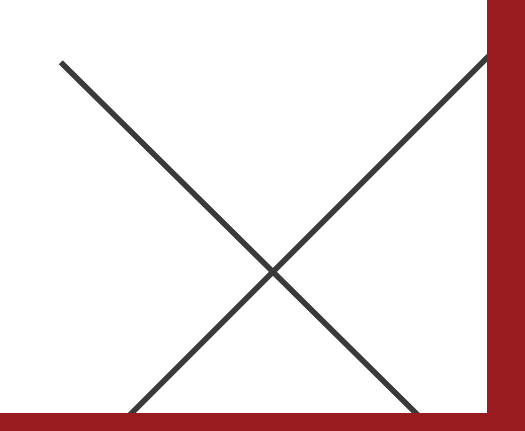

## **Candidate Support Contacts**

**Callie Salvisburg Castles**  *Customer Success Manager 212-485-2376* [Callie.castles@colibrigroup.com](mailto:Callie.Salvisburg@colibrigroup.com)

## **LAH Technical Support**

[support@xcelsolutions.com](mailto:support@xcelsolutions.com)

904-999-4923

### **LAH & Securities Instructor Support Email:**

[instructors@stcusa.com](mailto:instructors@stcusa.com)

### **Instructor Hotline:**

Monday - Friday 9:00am – 5:00pm EST

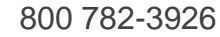

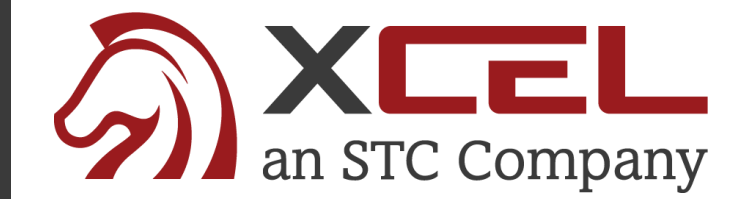